# **Latitude 5530**

Configurazione e specifiche

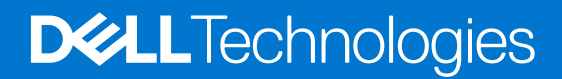

#### Messaggi di N.B., Attenzione e Avvertenza

**N.B.:** un messaggio N.B. (Nota Bene) indica informazioni importanti che contribuiscono a migliorare l'utilizzo del prodotto.

**ATTENZIONE: un messaggio di ATTENZIONE evidenzia la possibilità che si verifichi un danno all'hardware o una perdita di dati ed indica come evitare il problema.**

**AVVERTENZA: un messaggio di AVVERTENZA evidenzia un potenziale rischio di danni alla proprietà, lesioni personali o morte.**

© 2022 Dell Inc. o sue società controllate. Tutti i diritti riservati. Dell, EMC e altri marchi sono marchi commerciali di Dell Inc. o di sue società controllate. Altri marchi possono essere marchi dei rispettivi proprietari.

# Sommario

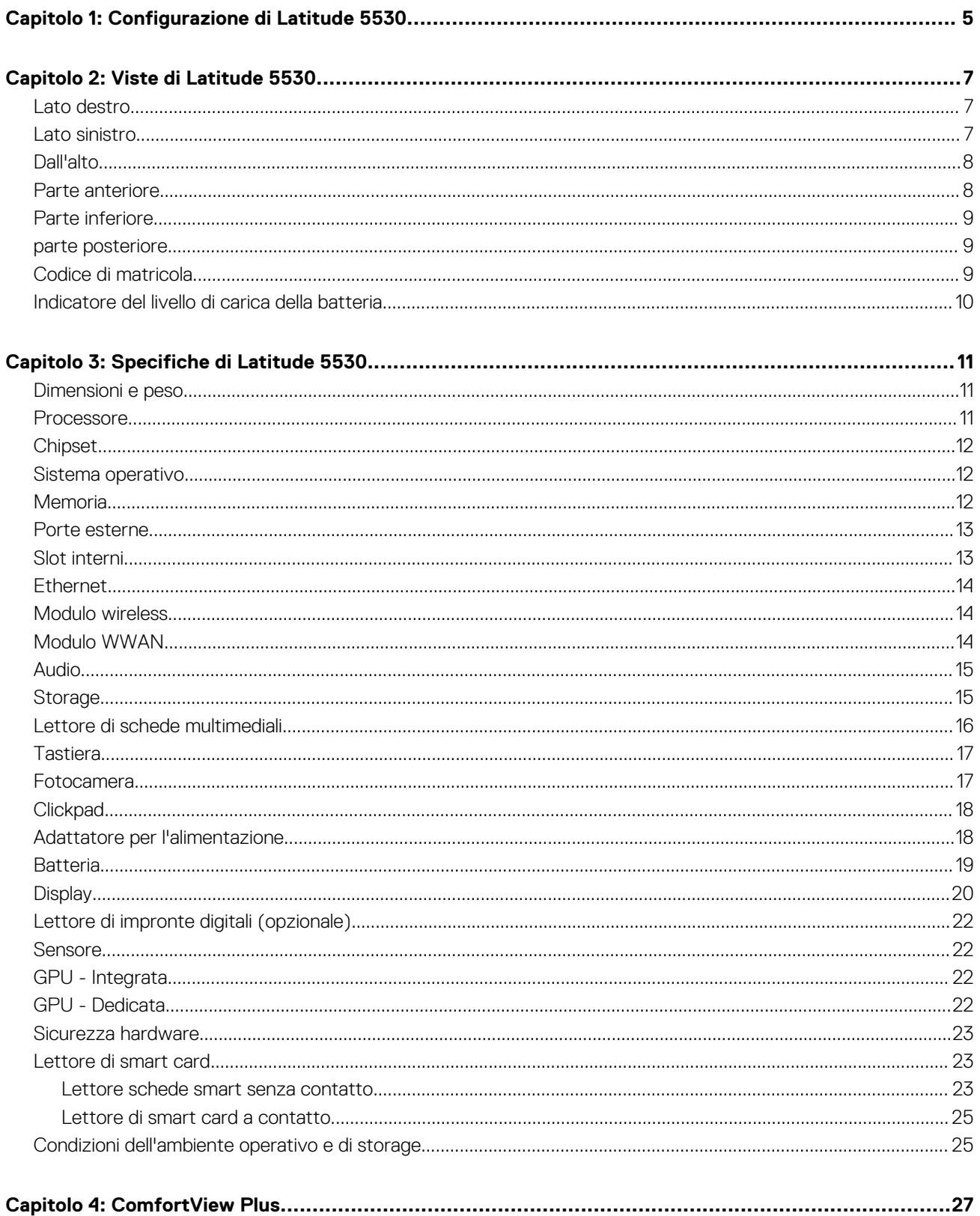

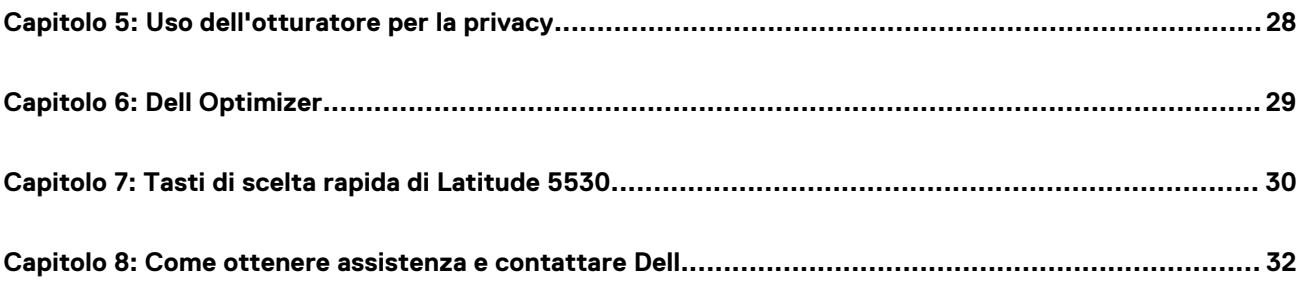

# **Configurazione di Latitude 5530**

**1**

<span id="page-4-0"></span>**N.B.:** Le immagini contenute in questo documento possono differire a seconda della configurazione ordinata.

1. Collegare l'adattatore per l'alimentazione e premere il pulsante di accensione.

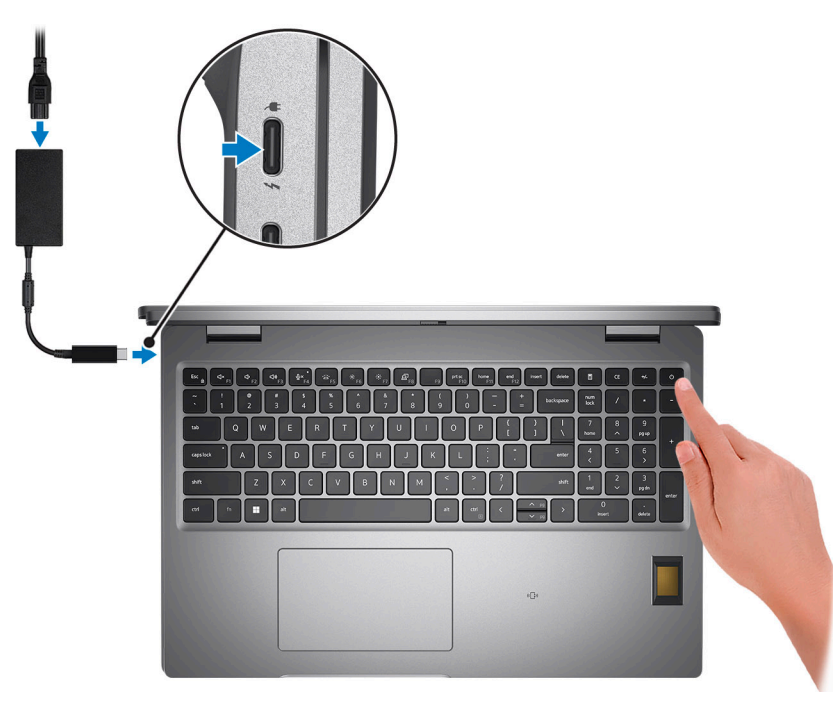

**N.B.:** Per conservare autonomia, la batteria potrebbe entrare in modalità di risparmio di energia. Collegare l'adattatore per l'alimentazione e premere il pulsante di accensione per accendere il computer.

2. Completare l'installazione del sistema operativo.

#### **Per Ubuntu:**

Seguire le istruzioni visualizzate sul display per completare la configurazione. Per ulteriori informazioni sull'installazione e la configurazione di Ubuntu, cercare nella risorsa della Knowledge Base all'indirizzo [www.dell.com/support](https://www.dell.com/support/).

#### **Per Windows:**

Seguire le istruzioni visualizzate sul display per completare la configurazione. Durante la configurazione, Dell consiglia di:

- Connettersi a una rete per gli aggiornamenti di Windows.
	- **(i)** N.B.: Se si sta effettuando la connessione a una rete wireless fili protetta, immettere la password per l'accesso alla rete wireless quando richiesto.
- Quando si è collegati a Internet, creare oppure accedere con un account Microsoft. Se non si è connessi a Internet, creare un account offline.
- Nella schermata **Supporto e protezione**, immettere le informazioni di contatto.
- 3. Individuare e utilizzare le app Dell dal menu Start di Windows (consigliato).

#### **Tabella 1. Individuare le applicazioni di Dell**

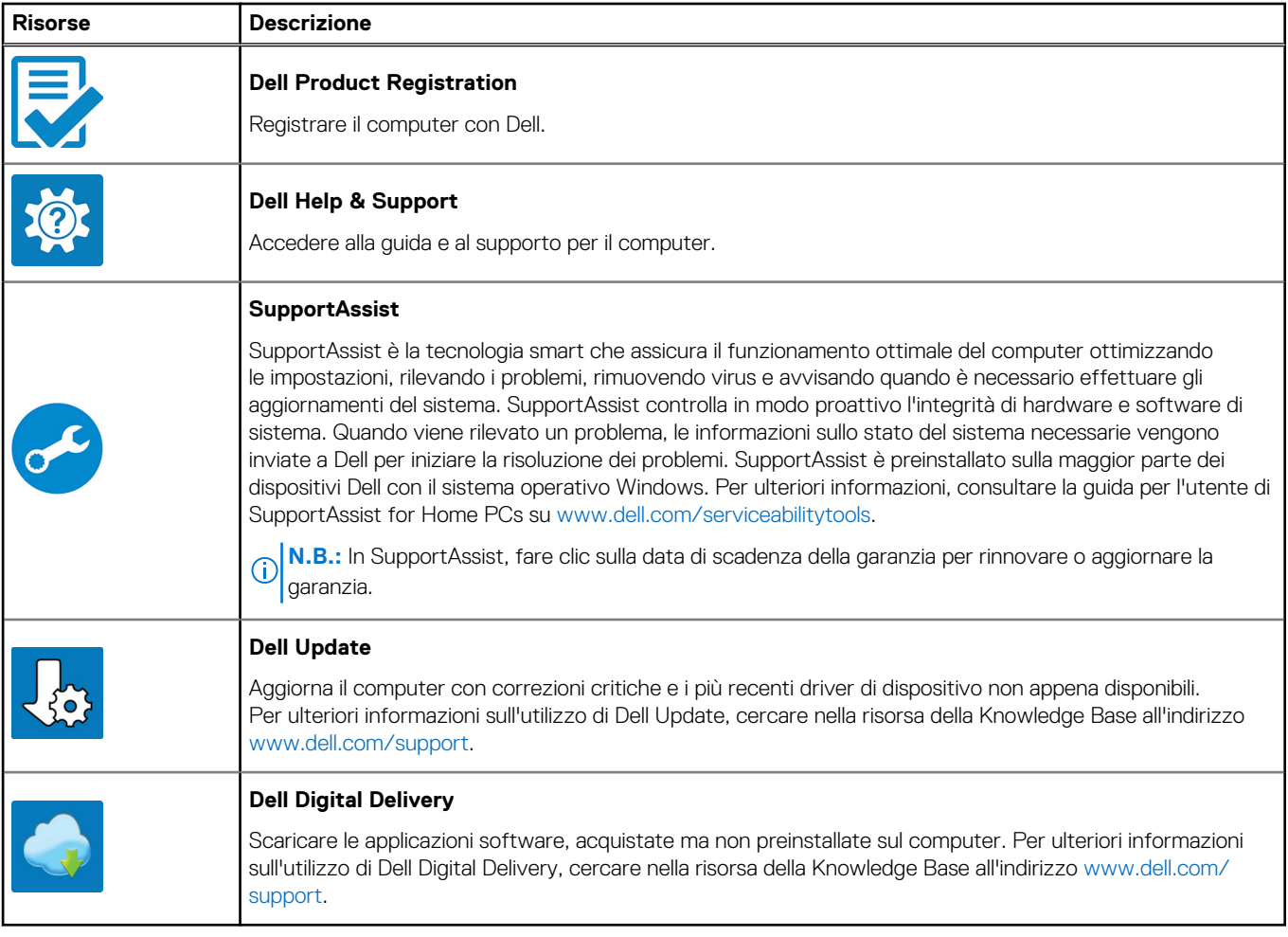

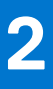

# **Viste di Latitude 5530**

### <span id="page-6-0"></span>**Lato destro**

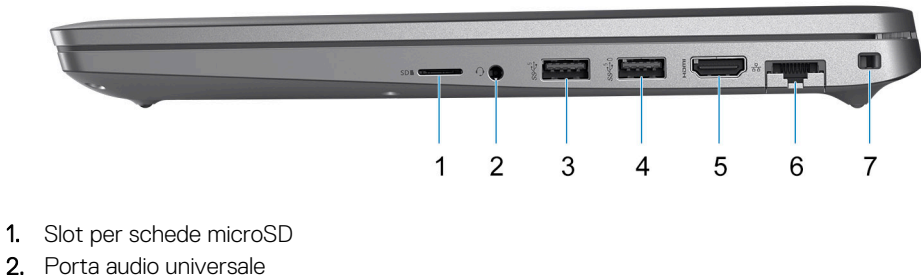

- 3. Porta USB 3.2 Gen 1
- 4. Porta USB 3.2 Gen 1 con PowerShare
- 5. Porta HDMI 2.0
- 6. Porta Ethernet RJ45 (flip-down)
- 7. Slot per lucchetto Wedge

### **Lato sinistro**

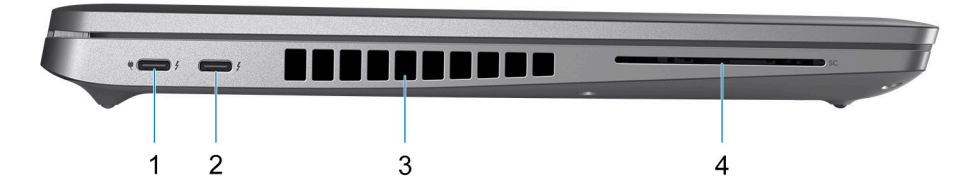

- 1. Porte Thunderbolt 4 con DisplayPort modalità alternativa/USB Type-C/USB4/erogazione dell'alimentazione
- 2. Porte Thunderbolt 4 con DisplayPort modalità alternativa/USB Type-C/USB4/erogazione dell'alimentazione
- 3. Presa d'aria della ventola
- 4. Slot per lettore di smart card (opzionale)

### <span id="page-7-0"></span>**Dall'alto**

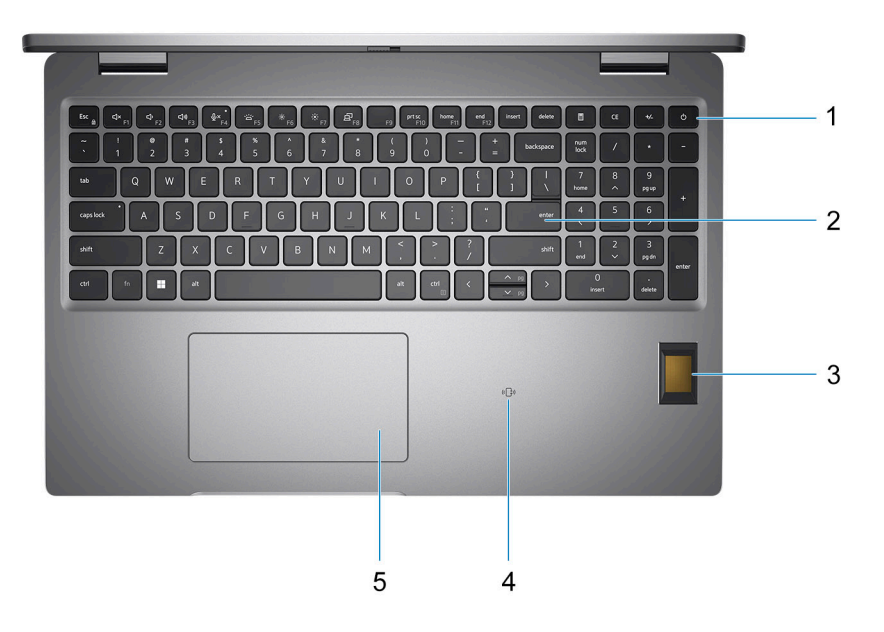

- 1. Pulsante di alimentazione con lettore di impronte digitali (opzionale)
- 2. Tastiera
- 3. Lettore di impronte digitali FIPS (opzionale)
- 4. NFC/Lettore di smart card senza contatto (opzionale)
- 5. Clickpad

## **Parte anteriore**

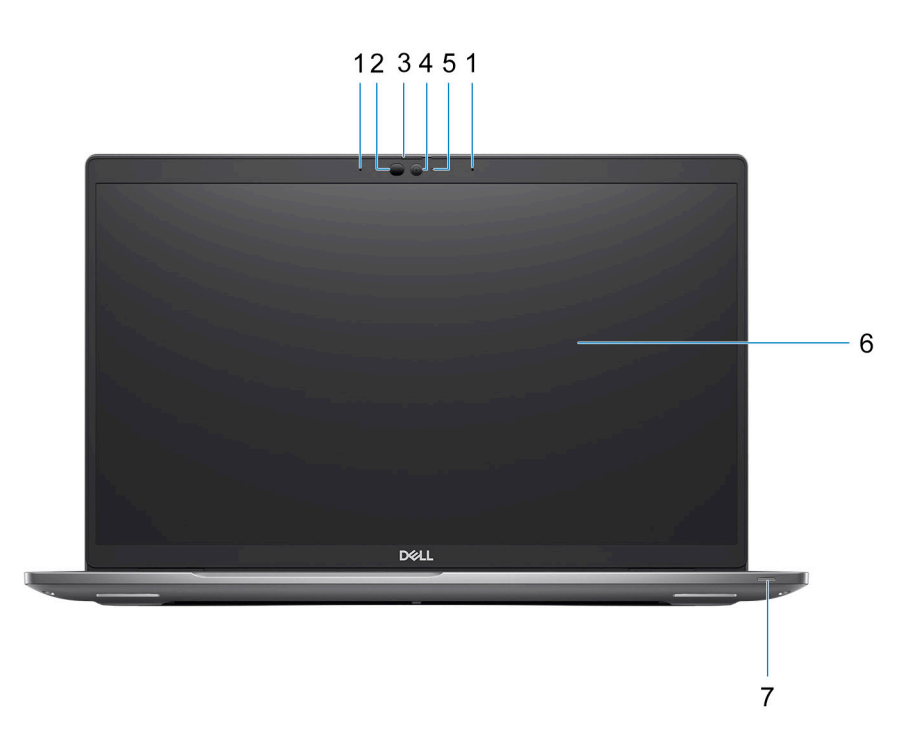

1. Microfono dual array

- <span id="page-8-0"></span>2. Emettitore IR/Sensore di luminosità ambientale (ALS) (opzionale)
- 3. Otturatore fotocamera
- 4. Fotocamera HD RGB/Fotocamera IR FHD/Fotocamera IR FHD con sensore di prossimità (opzionale)
- 5. LED di stato della fotocamera
- 6. Pannello LCD
- 7. LED di stato della batteria

# **Parte inferiore**

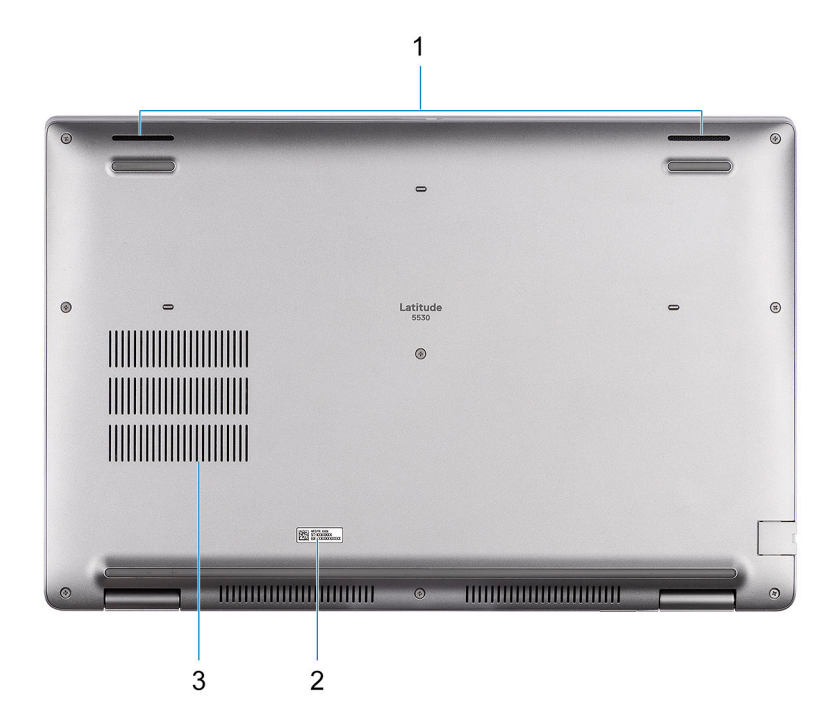

- 1. Altoparlante
- 2. Etichetta Codice di matricola
- 3. Presa d'aria della ventola

### **parte posteriore**

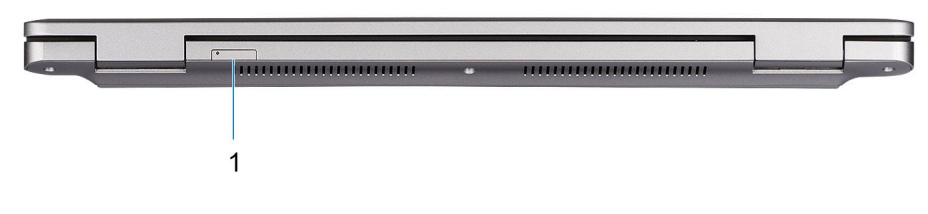

1. Slot della scheda microSIM (opzionale)

# **Codice di matricola**

Il codice di matricola è un identificatore alfanumerico univoco che consente ai tecnici dell'assistenza di Dell di identificare i componenti hardware del computer e accedere alle informazioni sulla garanzia.

<span id="page-9-0"></span>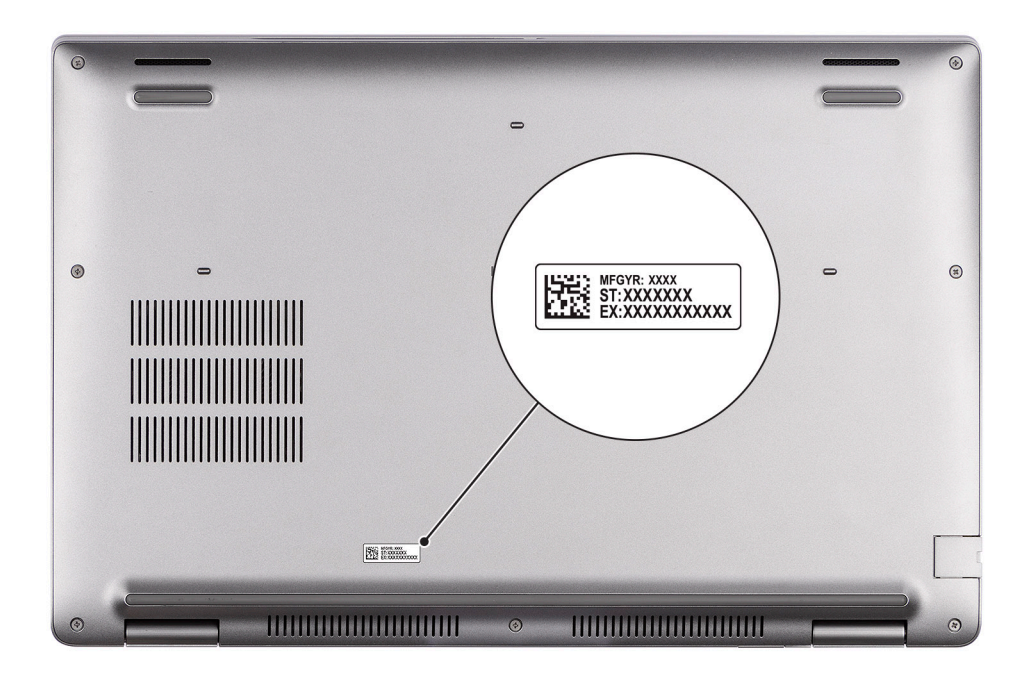

### **Indicatore del livello di carica della batteria**

La seguente tabella elenca il comportamento della carica della batteria e dell'indicatore di stato di Latitude 5530.

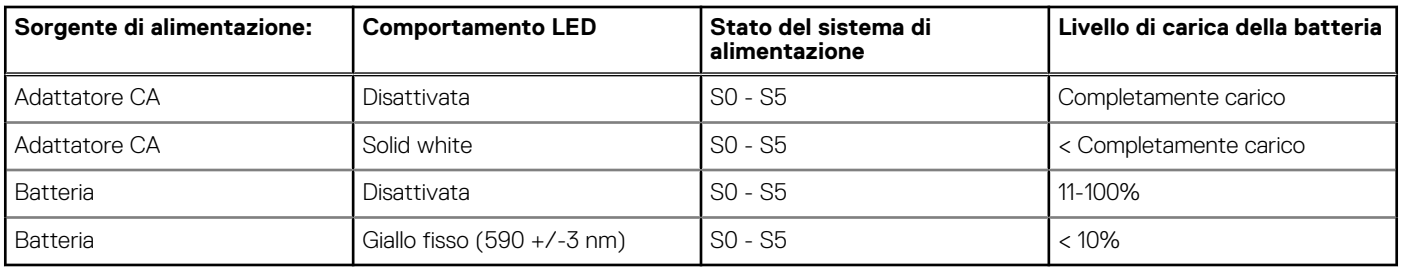

#### **Tabella 2. Comportamento dell'indicatore di stato e della carica della batteria**

● S0 (Acceso) - Il sistema è acceso.

● S4 (Ibernazione) - Il sistema consuma meno energia rispetto a tutti gli altri stati di sospensione. Il sistema è quasi in uno stato di spegnimento. È prevista una ricarica bassa. I dati di contesto vengono scritti sul disco rigido.

● S5 (Spento) - il sistema è in stato di arresto.

**3**

# **Specifiche di Latitude 5530**

### <span id="page-10-0"></span>**Dimensioni e peso**

La seguente tabella elenca altezza, larghezza, profondità e peso di Latitude 5530.

#### **Tabella 3. Dimensioni e peso**

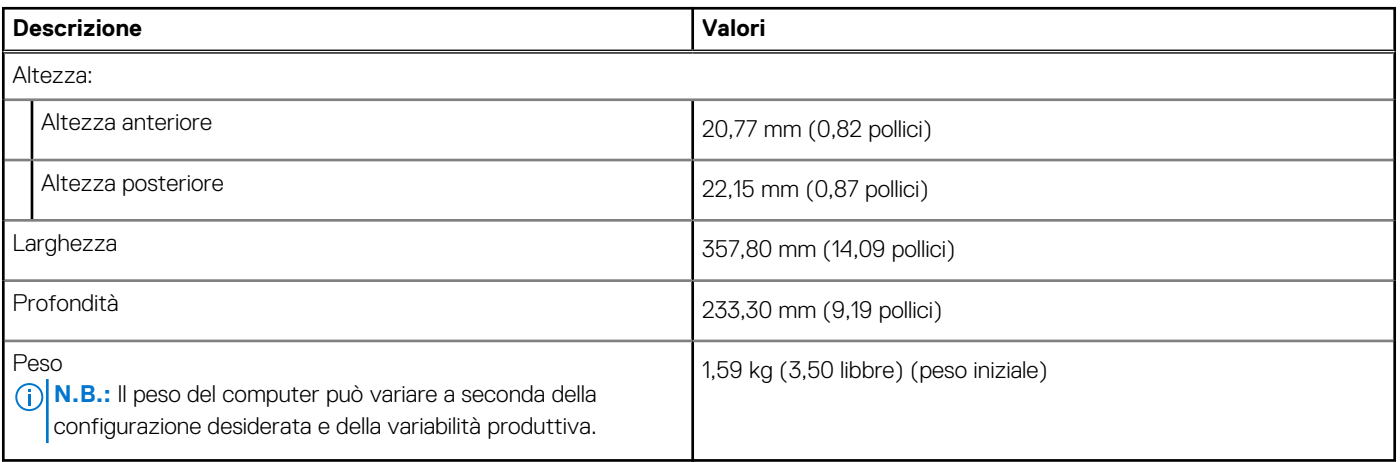

### **Processore**

La seguente tabella elenca i dettagli dei processori supportati da Latitude 5530.

#### **Tabella 4. Processore**

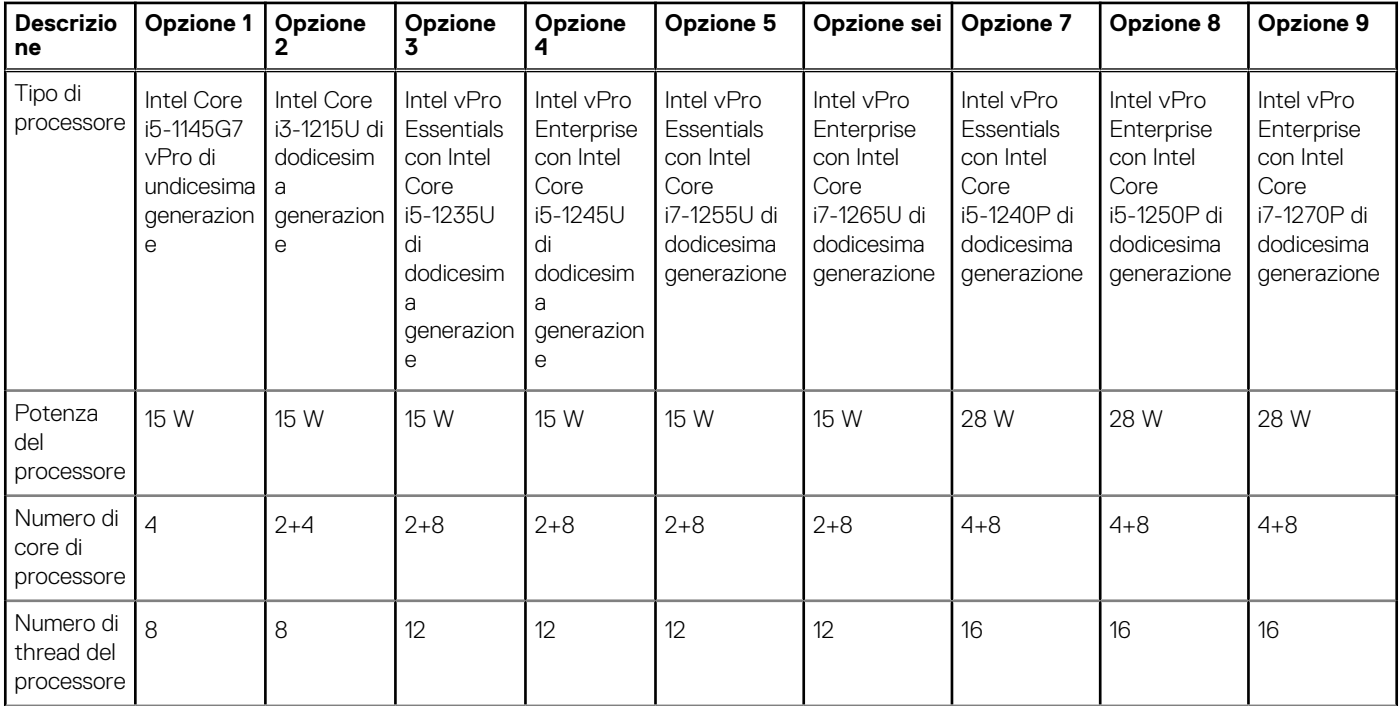

#### <span id="page-11-0"></span>**Tabella 4. Processore (continua)**

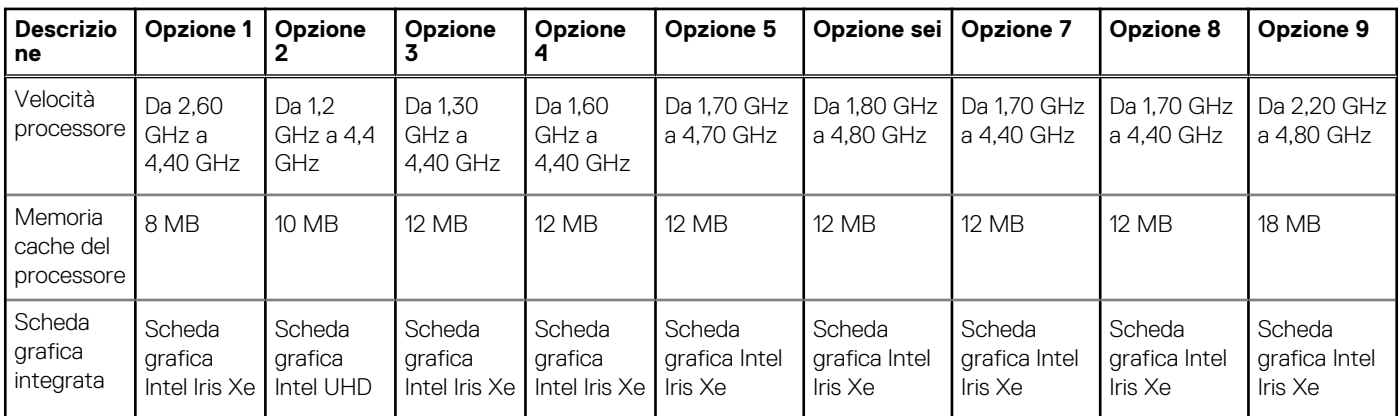

**N.B.:** Il sistema con memoria a canale singolo viene visualizzato come scheda grafica Intel UHD nell'IGCC (Intel Graphics Command Center).

# **Chipset**

La seguente tabella elenca i dettagli dei chipset supportati da Latitude 5530.

#### **Tabella 5. Chipset**

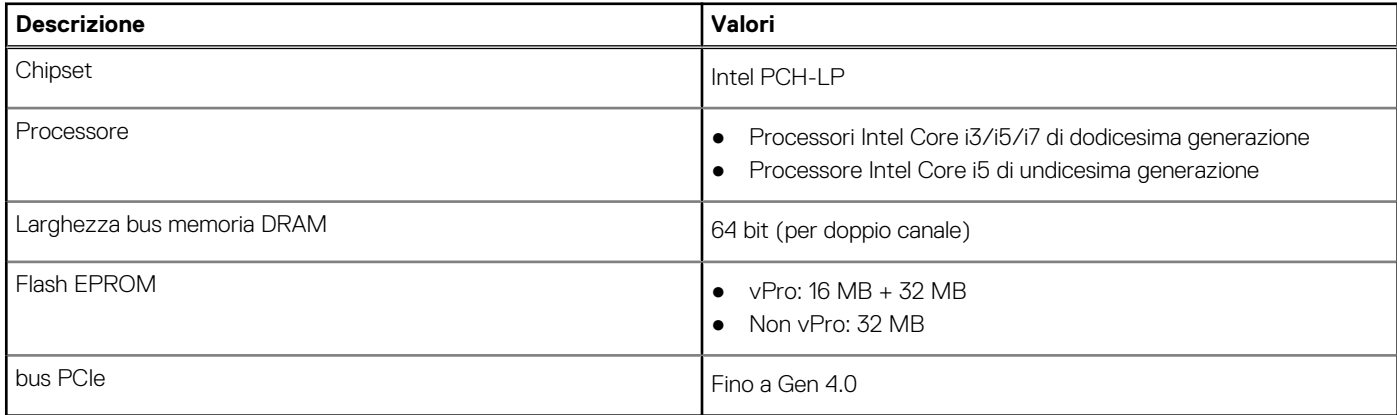

### **Sistema operativo**

Latitude 5530 supporta i seguenti sistemi operativi:

- Windows 11 Home
- Windows 11 Pro
- Downgrade a Windows 11 Pro (immagine di Windows 10 Pro preinstallata)
- Ubuntu Linux 20.04 LTS

### **Memoria**

La seguente tabella fornisce le specifiche di memoria di Latitude 5530.

#### **Tabella 6. Specifiche della memoria**

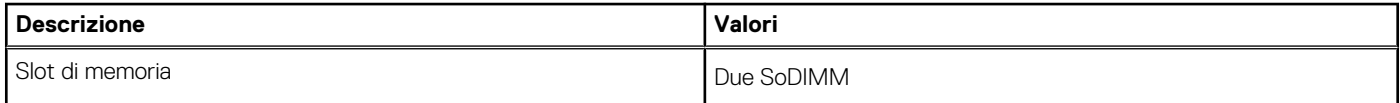

#### <span id="page-12-0"></span>**Tabella 6. Specifiche della memoria (continua)**

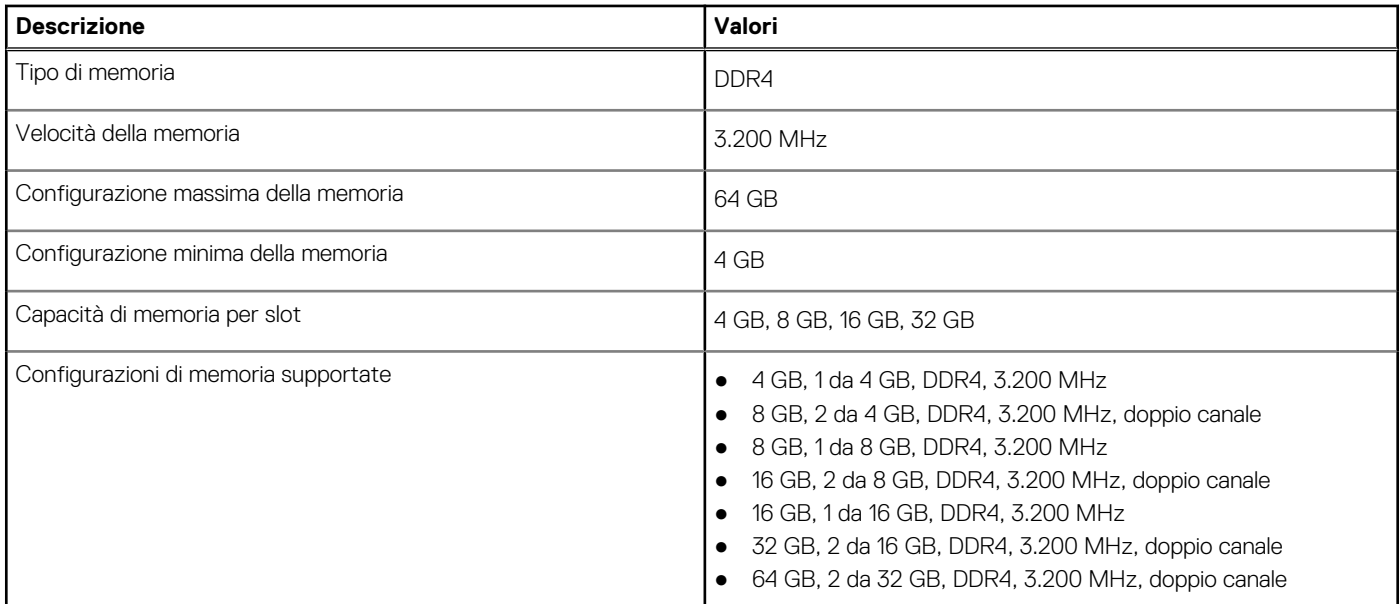

### **Porte esterne**

La seguente tabella fornisce le specifiche delle porte di Latitude 5530.

#### **Tabella 7. Porte esterne**

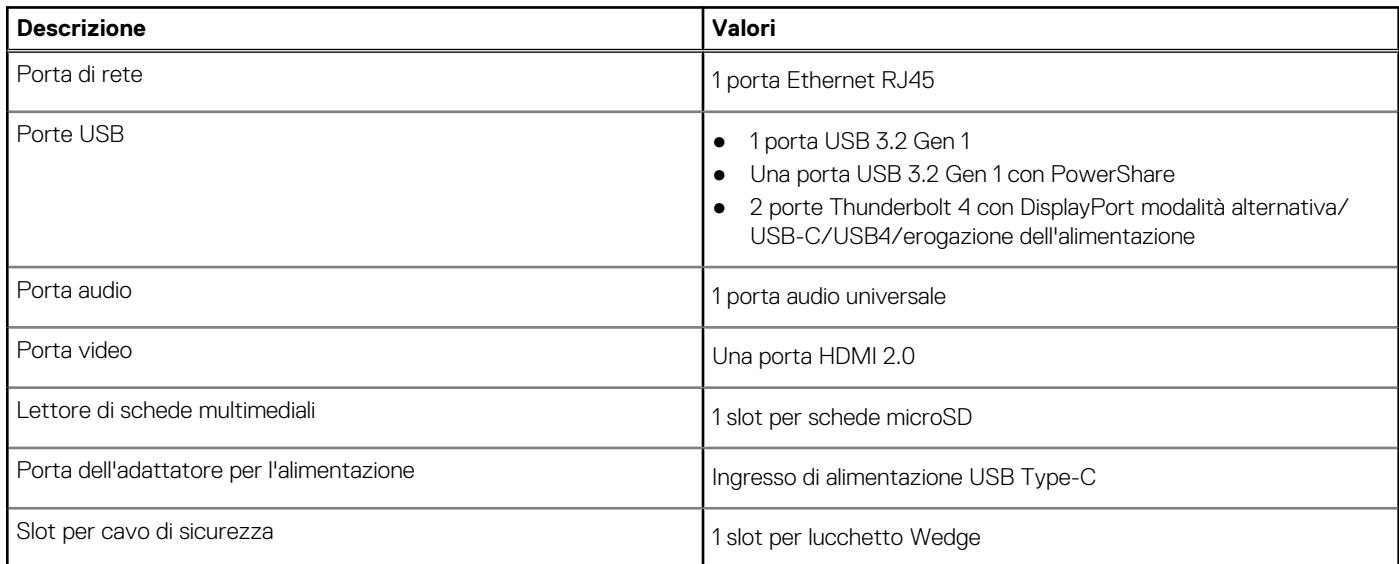

# **Slot interni**

La seguente tabella elenca gli slot interni di Latitude 5530.

#### **Tabella 8. Slot interni**

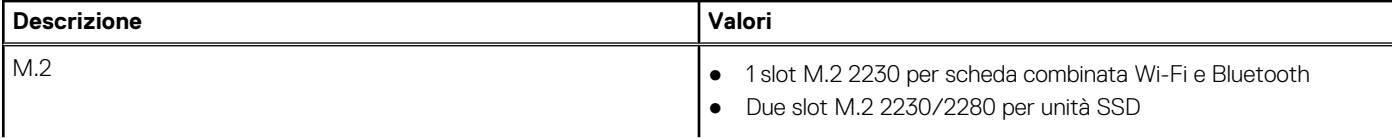

#### <span id="page-13-0"></span>**Tabella 8. Slot interni**

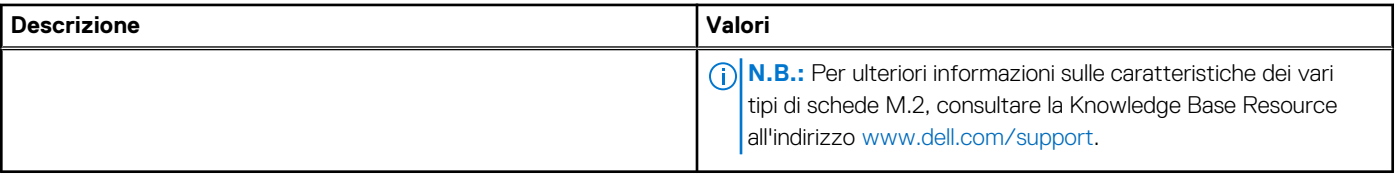

# **Ethernet**

La seguente tabella elenca le specifiche del modulo LAN Ethernet cablato di Latitude 5530.

#### **Tabella 9. Specifiche Ethernet**

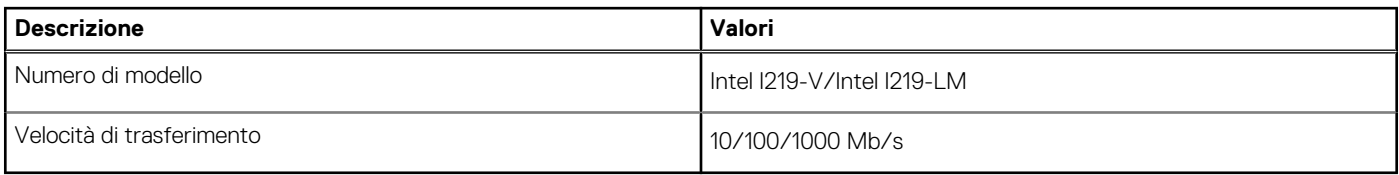

### **Modulo wireless**

La seguente tabella elenca le specifiche del modulo WLAN di Latitude 5530.

#### **Tabella 10. Specifiche dei moduli wireless**

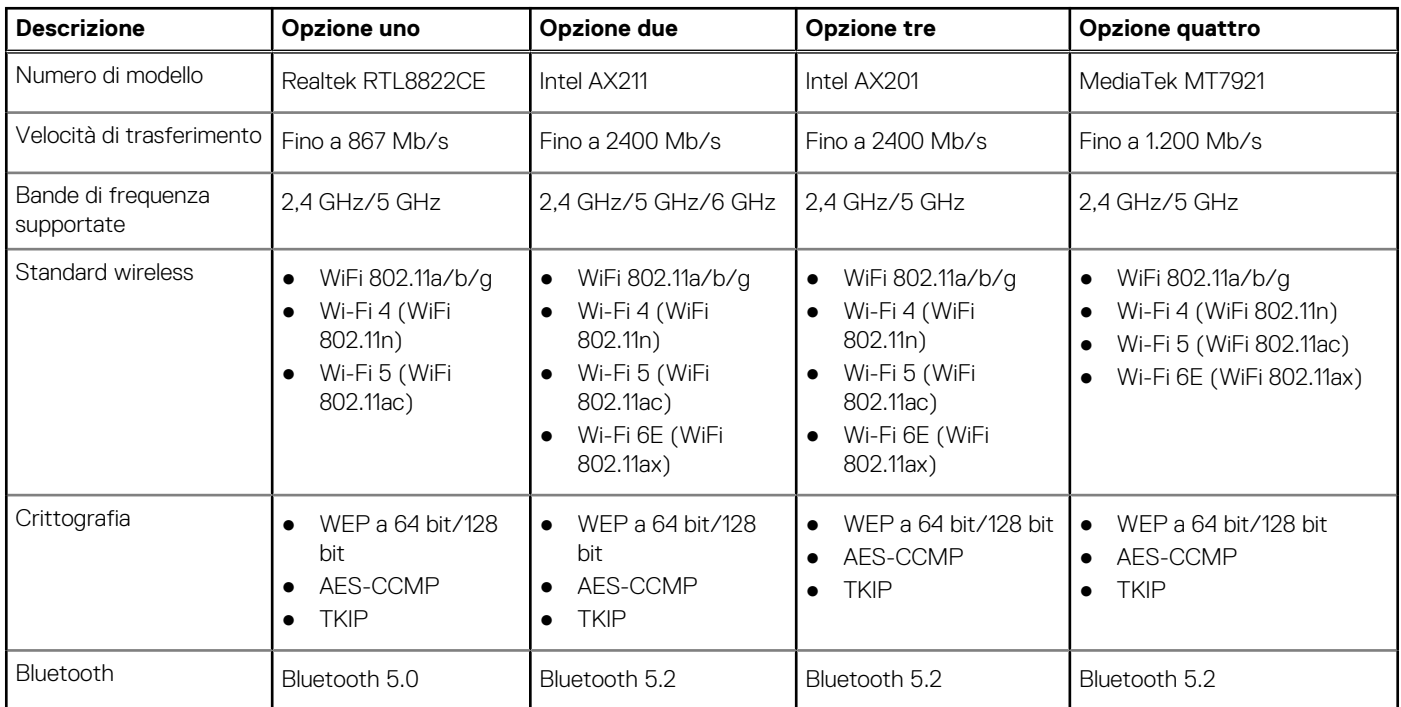

## **Modulo WWAN**

La seguente tabella elenca le specifiche del modulo WWAN (Wireless Wide Area Network) supportato da Latitude 5530.

#### <span id="page-14-0"></span>**Tabella 11. Specifiche del modulo WWAN**

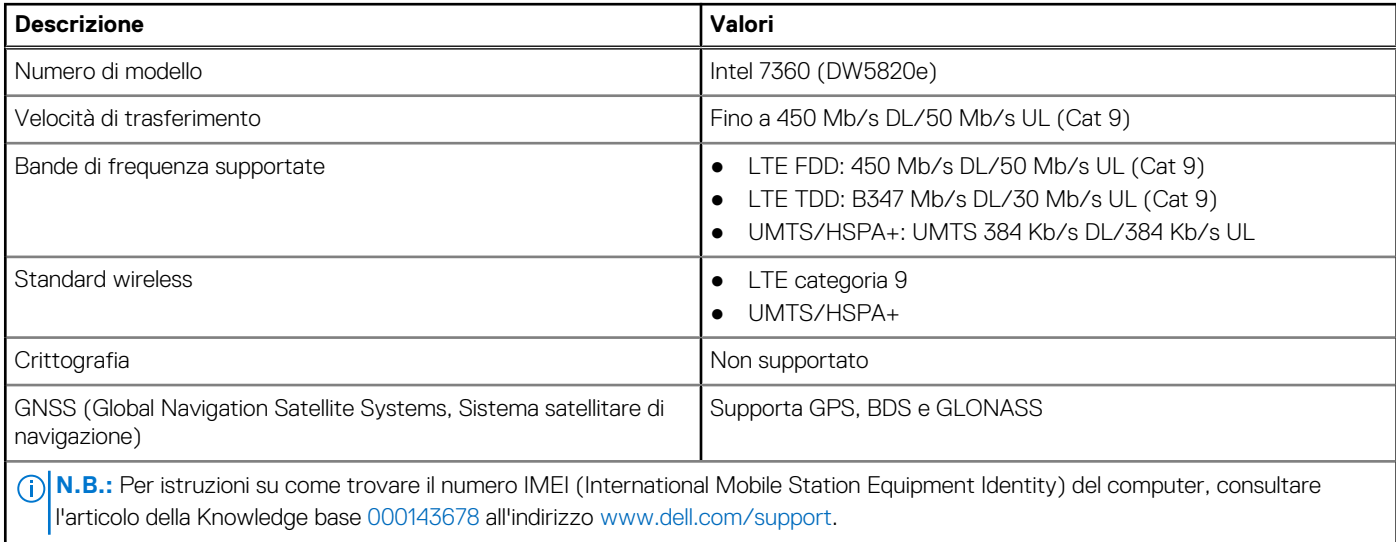

### **Audio**

La seguente tabella fornisce le specifiche audio di Latitude 5530.

#### **Tabella 12. Specifiche dell'audio**

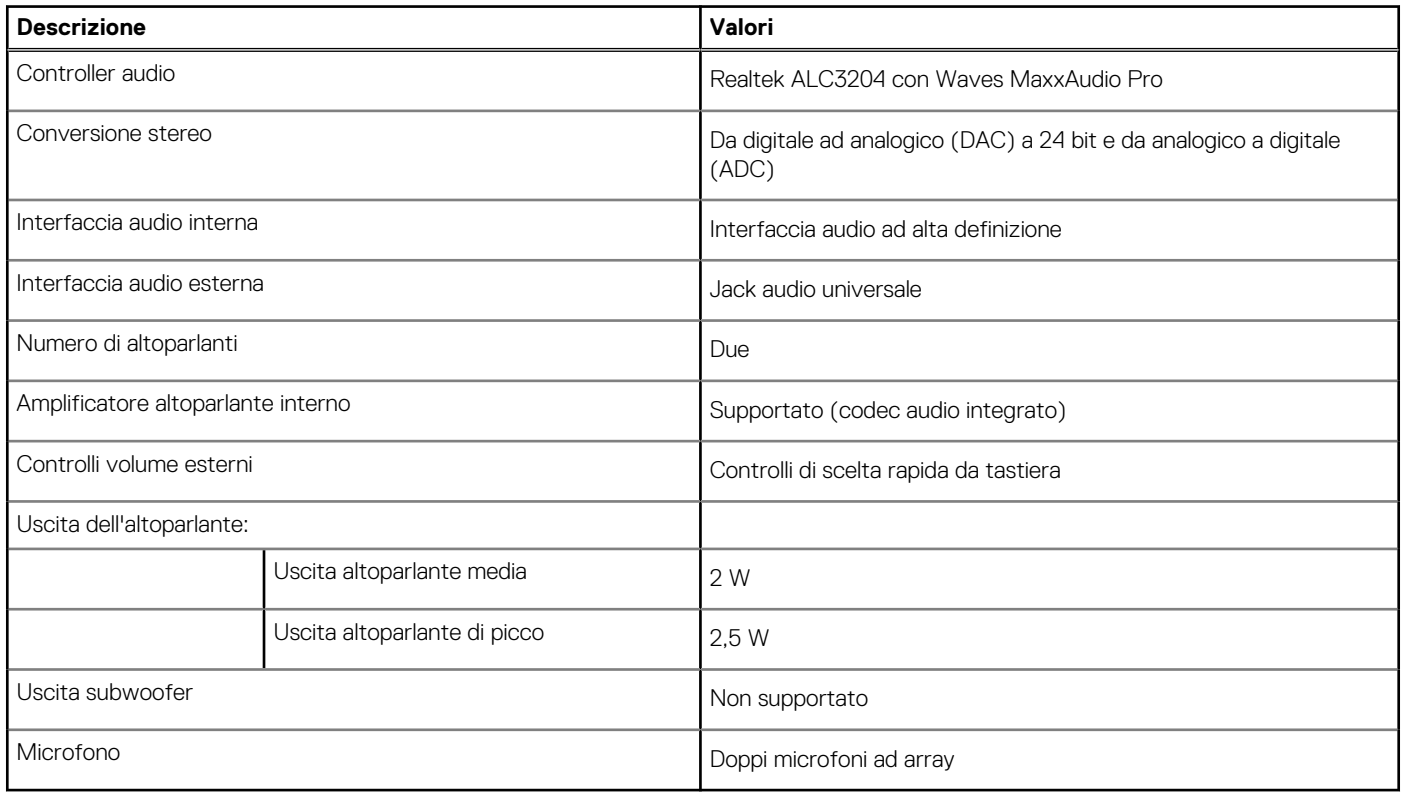

### **Storage**

Questa sezione elenca le opzioni di storage su Latitude 5530.

#### <span id="page-15-0"></span>**Tabella 13. Matrice di storage**

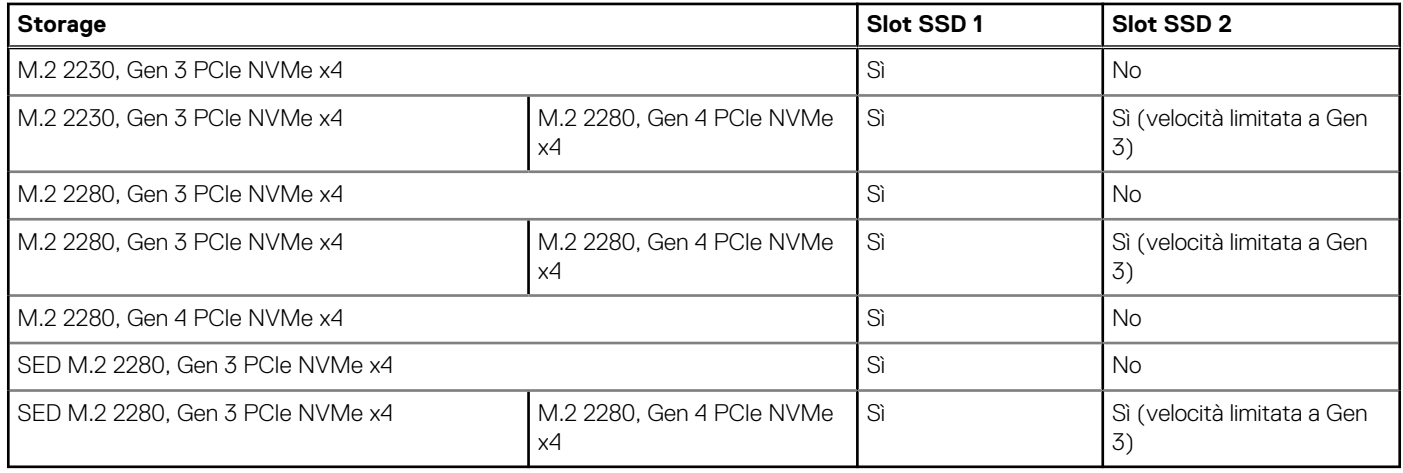

L'unità principale di Latitude 5530 varia in base alla configurazione di storage.

#### **Tabella 14. Specifiche di storage**

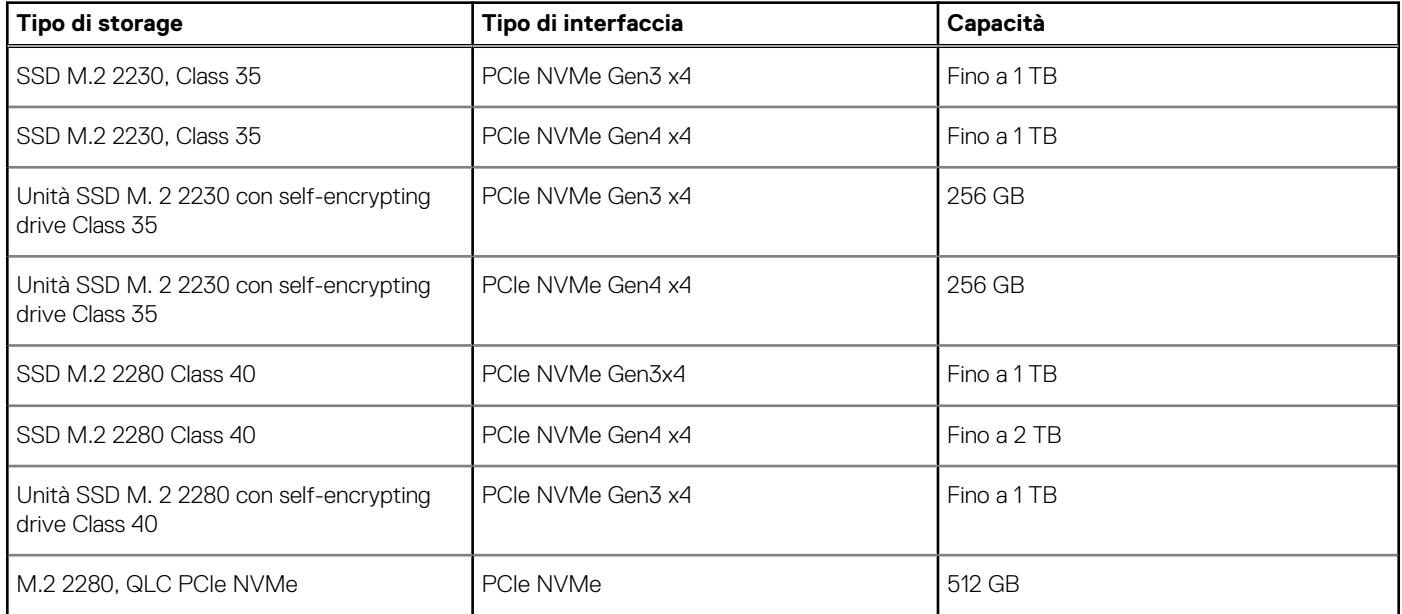

## **Lettore di schede multimediali**

La seguente tabella elenca le specifiche del lettore di schede di memoria di Latitude 5530.

#### **Tabella 15. Lettore di schede di memoria (offerta standard)**

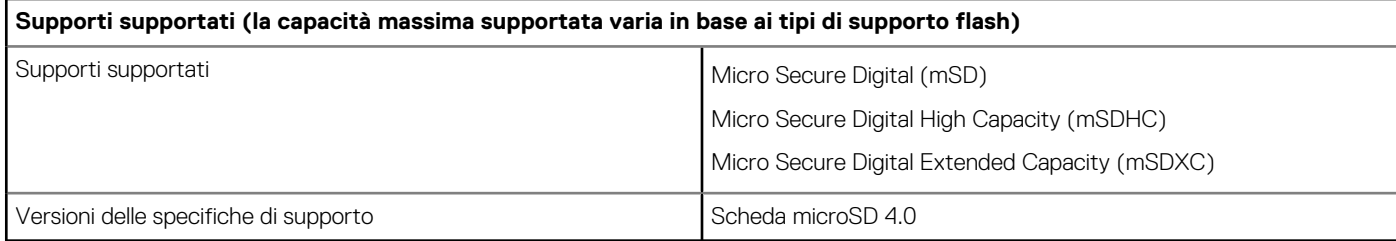

## <span id="page-16-0"></span>**Tastiera**

La seguente tabella fornisce le specifiche della tastiera di Latitude 5530.

#### **Tabella 16. Specifiche della tastiera**

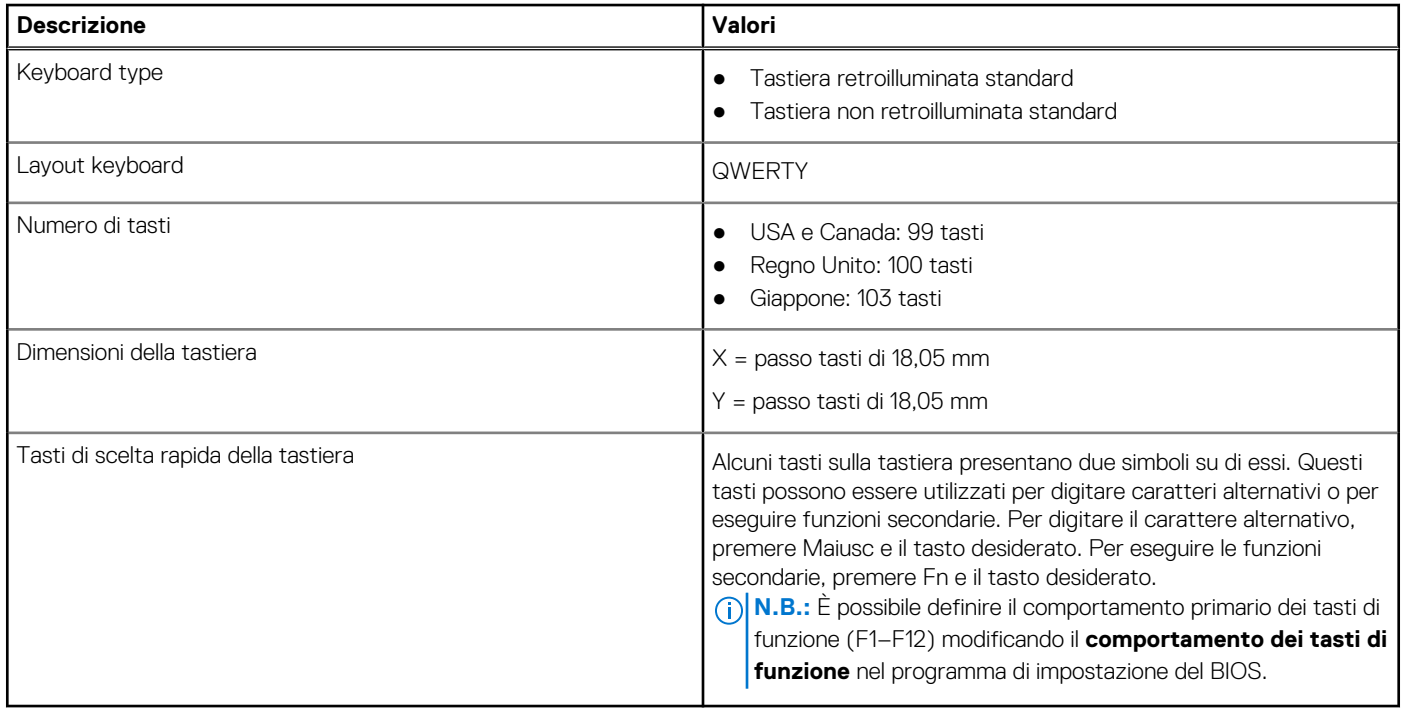

### **Fotocamera**

La seguente tabella fornisce le specifiche della fotocamera di Latitude 5530.

#### **Tabella 17. Specifiche della fotocamera**

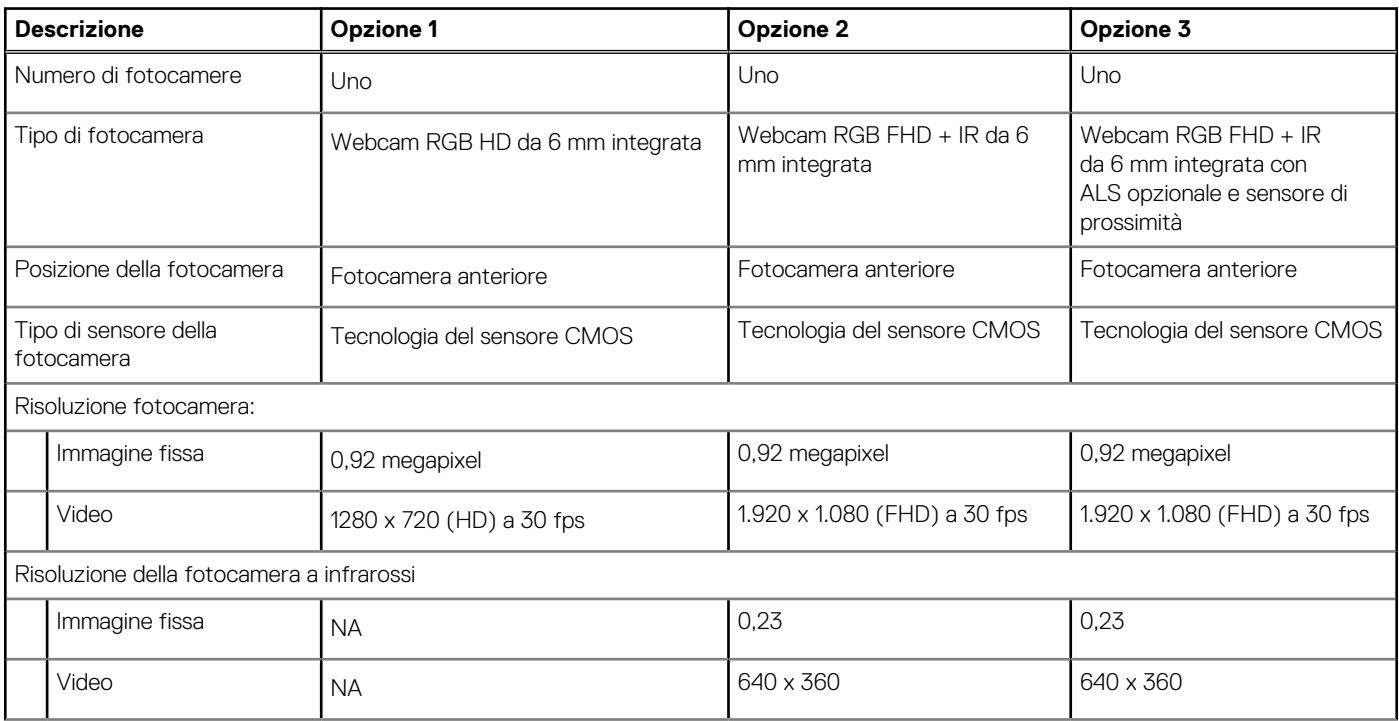

#### <span id="page-17-0"></span>**Tabella 17. Specifiche della fotocamera (continua)**

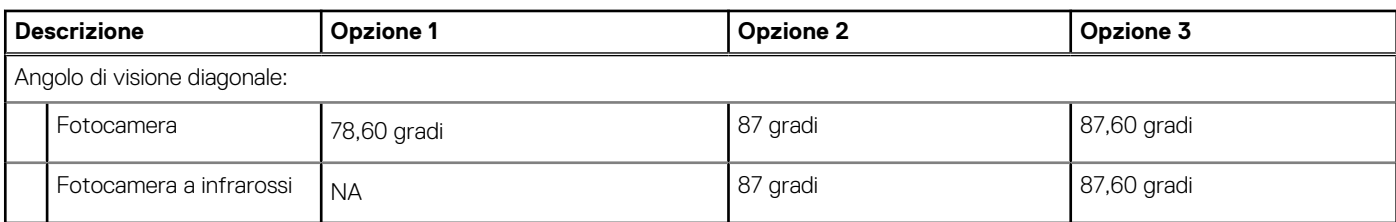

# **Clickpad**

La seguente tabella fornisce le specifiche del trackpad di Latitude 5530.

#### **Tabella 18. Specifiche Clickpad**

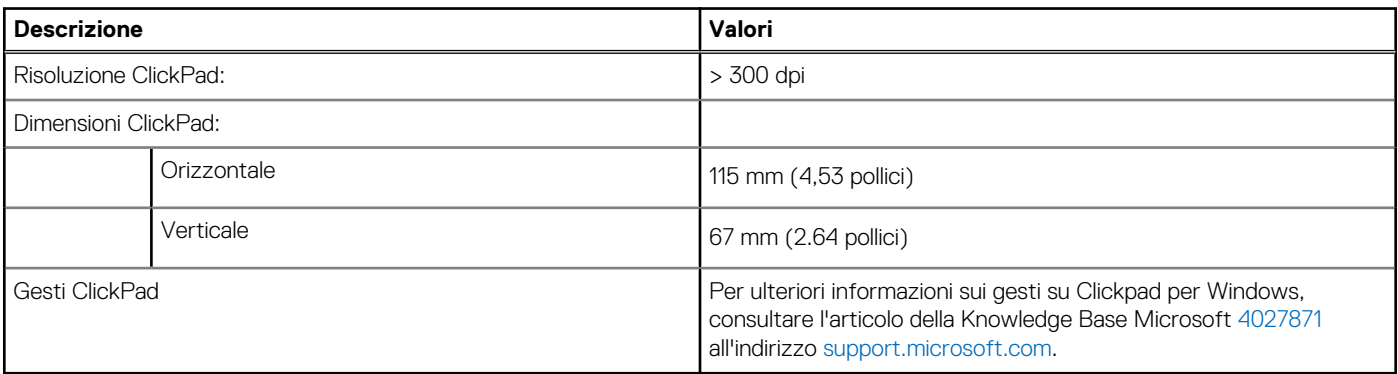

## **Adattatore per l'alimentazione**

La seguente tabella fornisce le specifiche dell'adattatore per l'alimentazione di Latitude 5530.

#### **Tabella 19. Specifiche dell'adattatore per l'alimentazione**

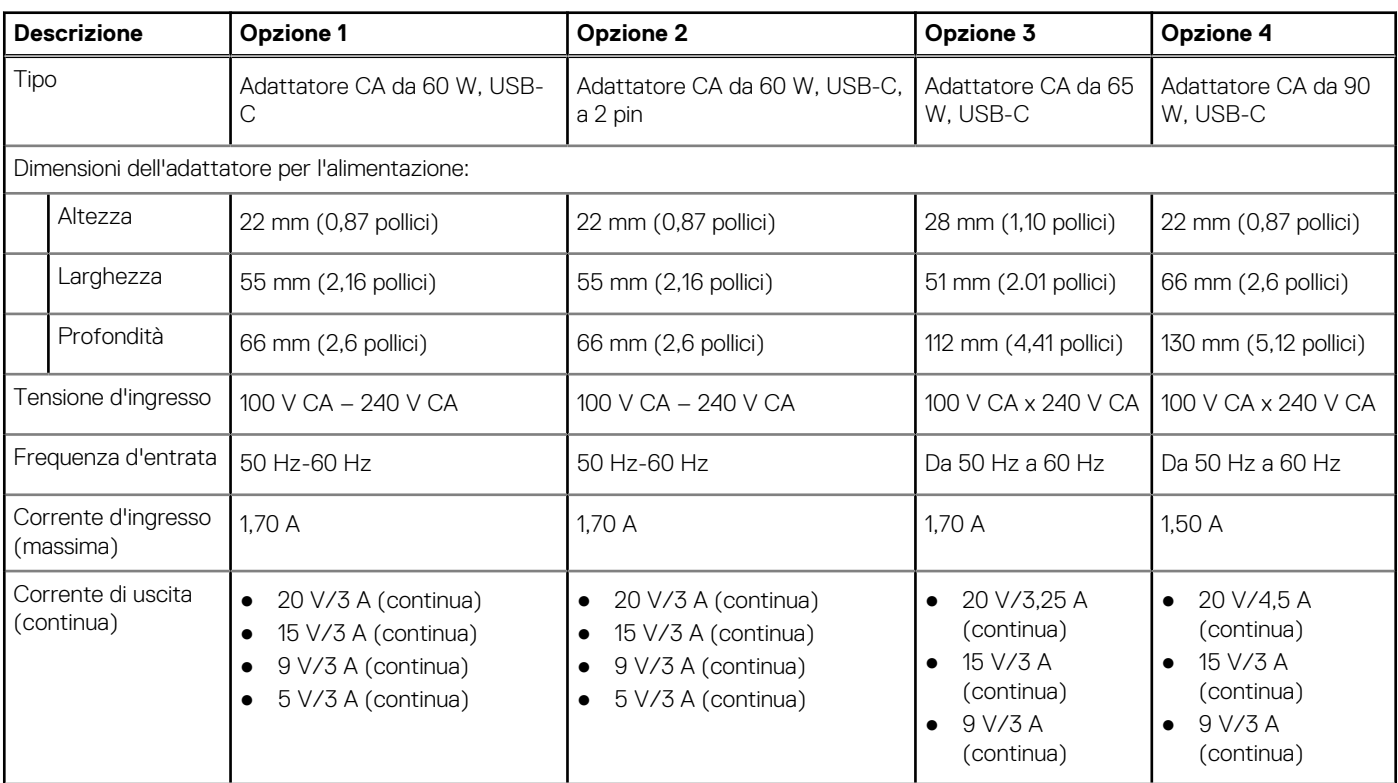

#### <span id="page-18-0"></span>**Tabella 19. Specifiche dell'adattatore per l'alimentazione (continua)**

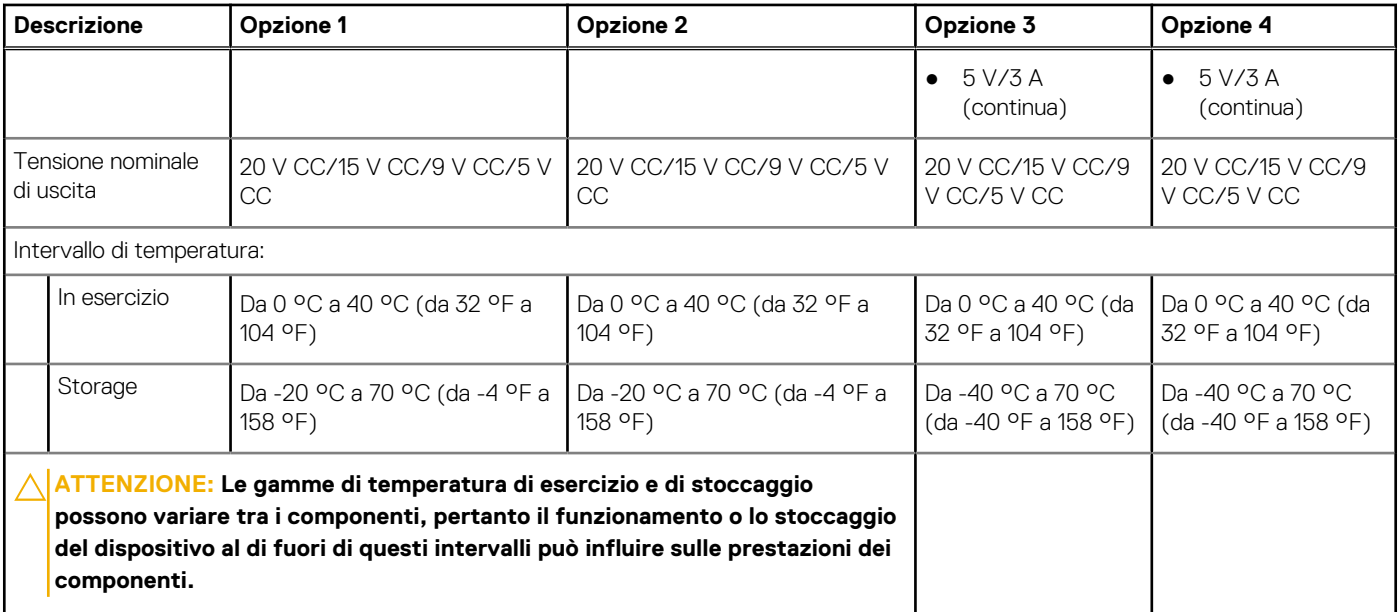

## **Batteria**

La seguente tabella fornisce le specifiche della batteria di Latitude 5530.

#### **Tabella 20. Specifiche della batteria**

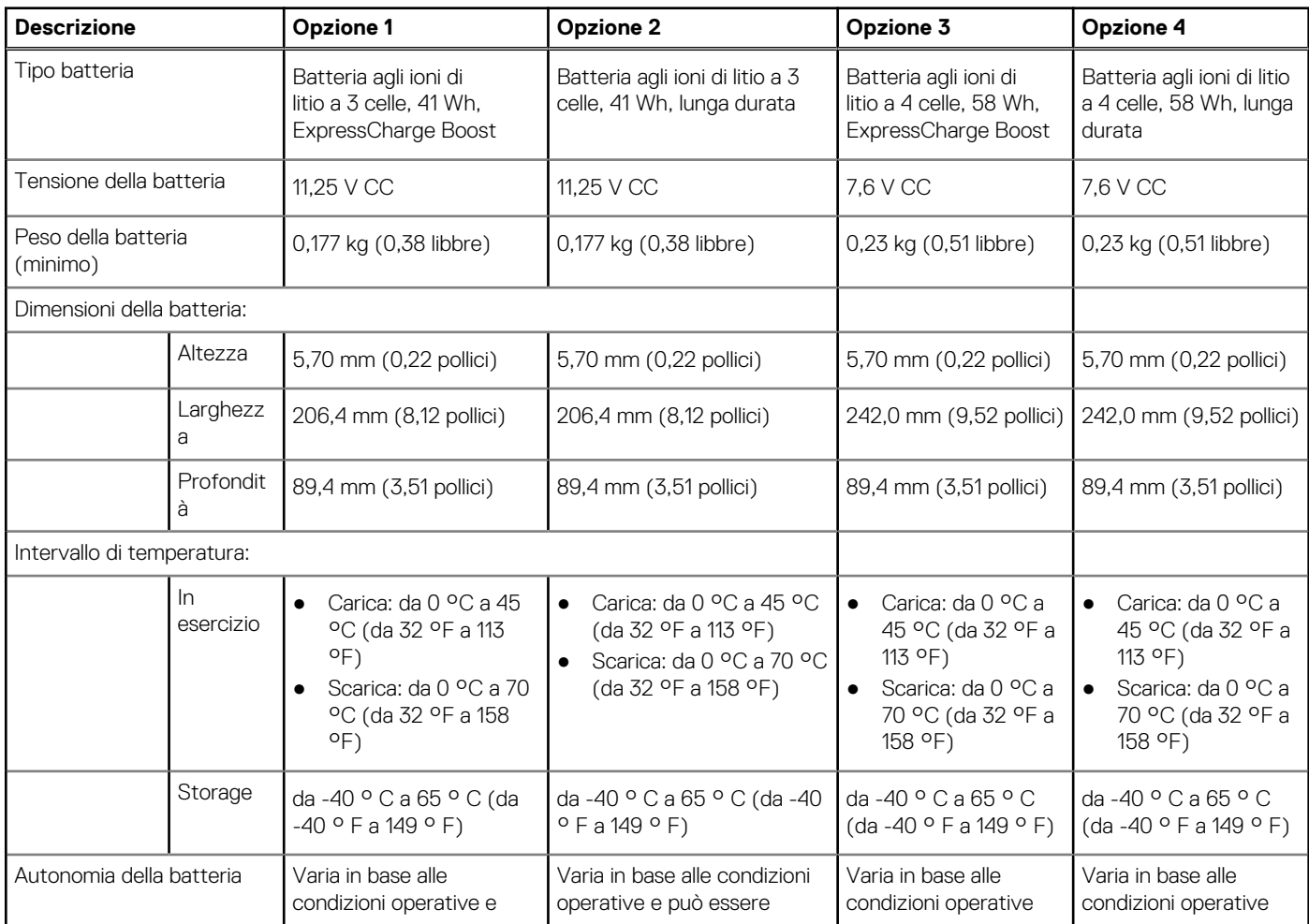

#### <span id="page-19-0"></span>**Tabella 20. Specifiche della batteria (continua)**

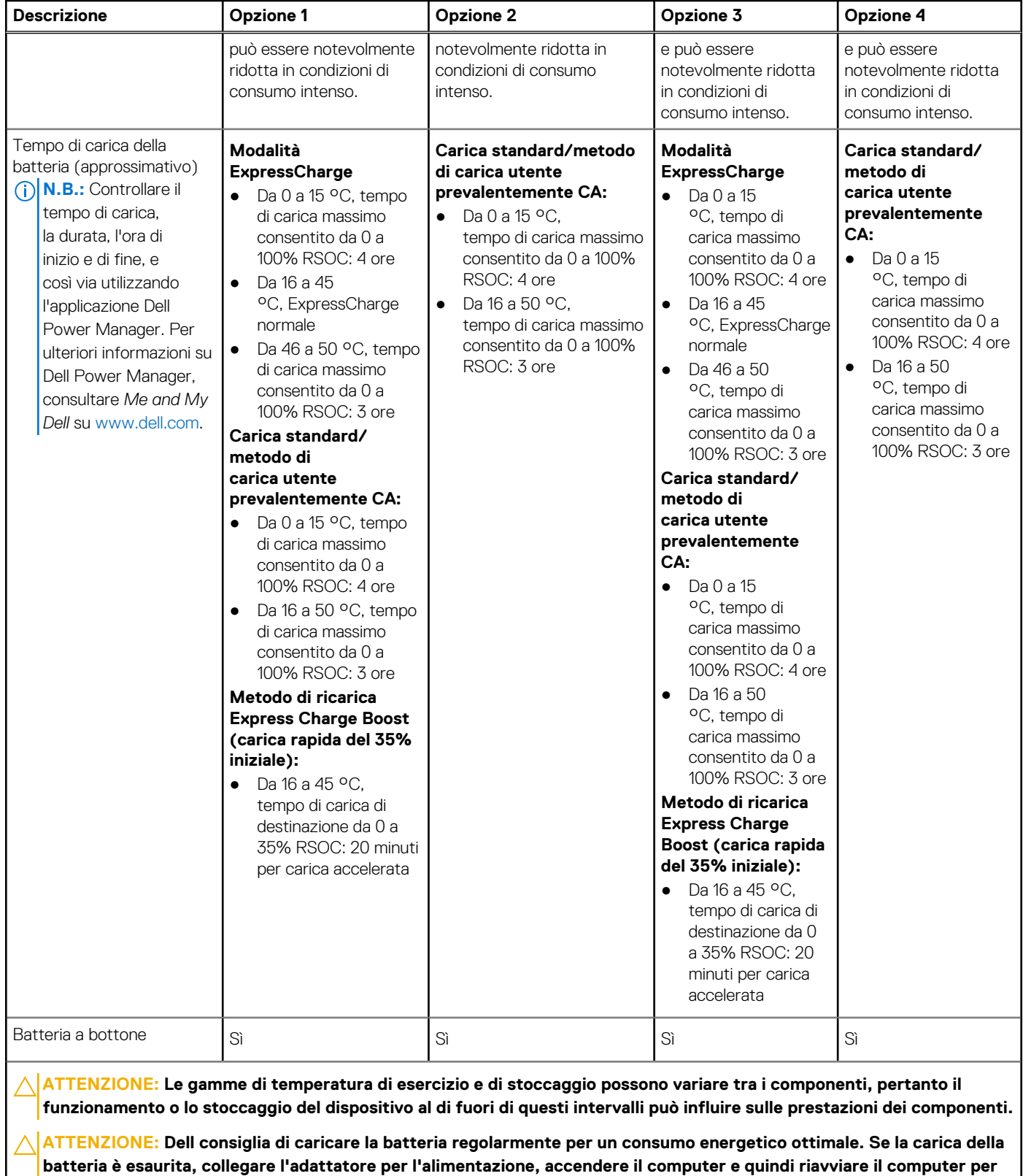

**ridurre il consumo energetico.**

# **Display**

La seguente tabella fornisce le specifiche del display di Latitude 5530.

#### **Tabella 21. Specifiche del display**

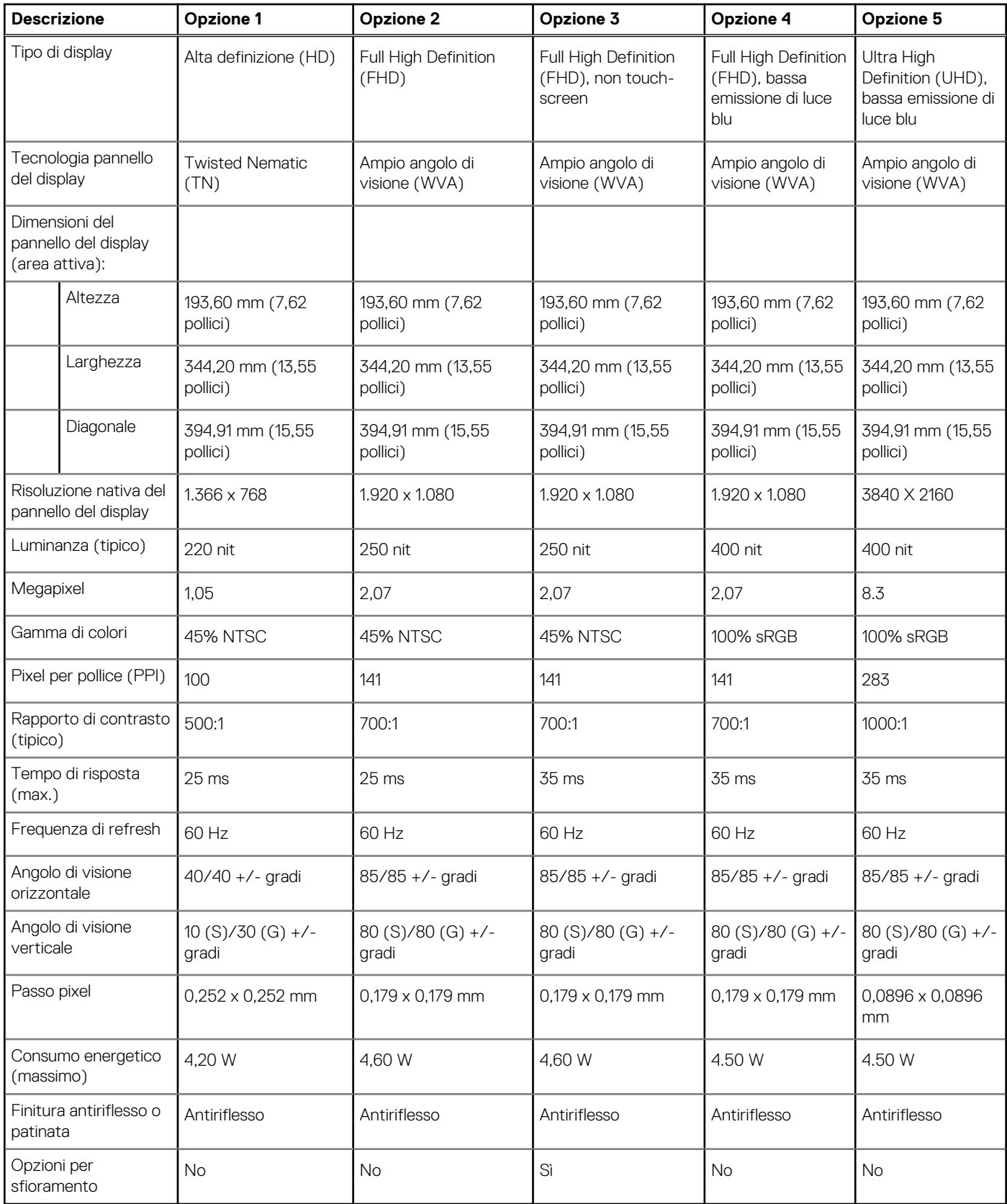

# <span id="page-21-0"></span>**Lettore di impronte digitali (opzionale)**

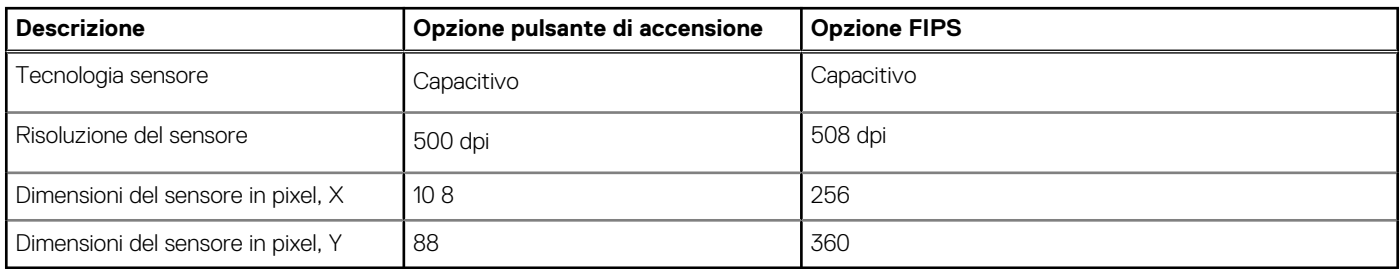

#### **Tabella 22. Specifiche del lettore di impronte digitali**

## **Sensore**

La seguente tabella elenca il sensore di Latitude 5530.

#### **Tabella 23. Sensore**

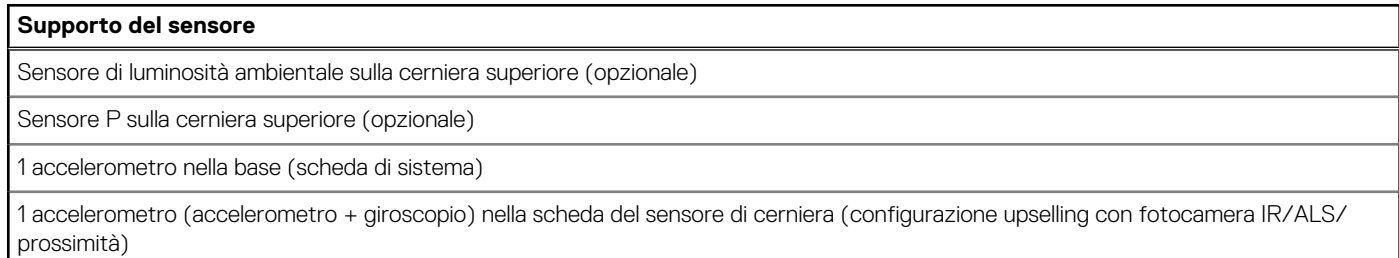

# **GPU - Integrata**

La seguente tabella elenca le specifiche della GPU integrata supportata da Latitude 5530.

#### **Tabella 24. GPU - Integrata**

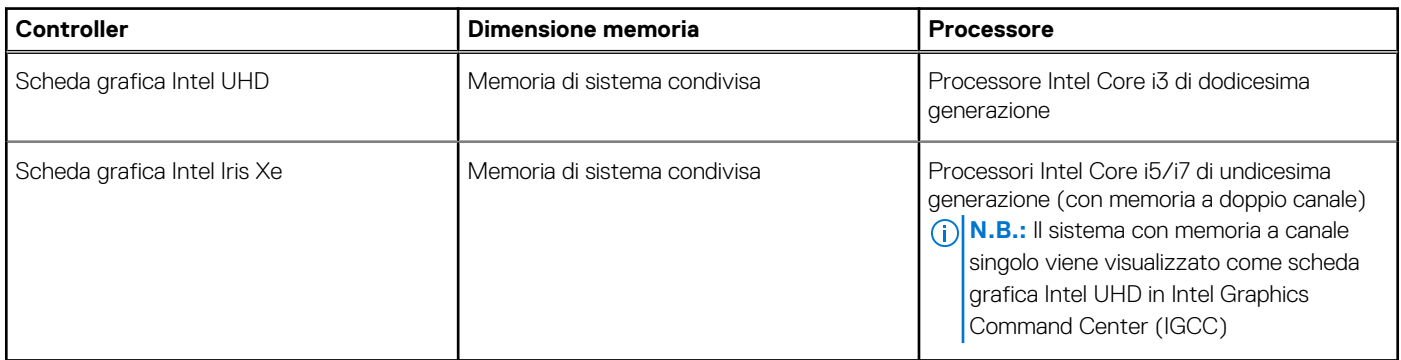

### **GPU - Dedicata**

La seguente tabella elenca le specifiche della GPU dedicata supportata da Latitude 5530.

#### **Tabella 25. GPU - Dedicata**

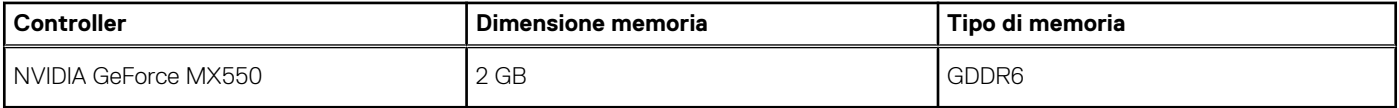

## <span id="page-22-0"></span>**Sicurezza hardware**

La seguente tabella fornisce le specifiche di sicurezza hardware di Latitude 5530.

### **Tabella 26. Sicurezza hardware**  Windows Hello: Lettore di impronte digitali (opzionale) Certificazione Trusted Platform Module (TPM) 2.0 FIPS 140-2 Certificazione TCG per TPM (Trusted Computing Group) 1 slot per lucchetto Wedge Lettore di impronte digitali nel pulsante di accensione legato a ControlVault 3 Autenticazione avanzata ControlVault 3 (opzionale) certificazione FIPS 140-2 Livello 3 Lettore di smart card a contatto con certificazione Control Vault 3 (opzionale) FIPS 201 Smart card senza contatto, NFC/FPR con CV3 (opzionale) SSD SED NVMe, SSD e HDD (Opal e non Opal) per SDL FIPS 201 Full Scan FPR e ControlVault 3

# **Lettore di smart card**

### **Lettore schede smart senza contatto**

In questa sezione vengono elencate le specifiche del lettore di smart card senza contatto di Latitude 5530.

#### **Tabella 27. Specifiche del lettore di smart card senza contatto**

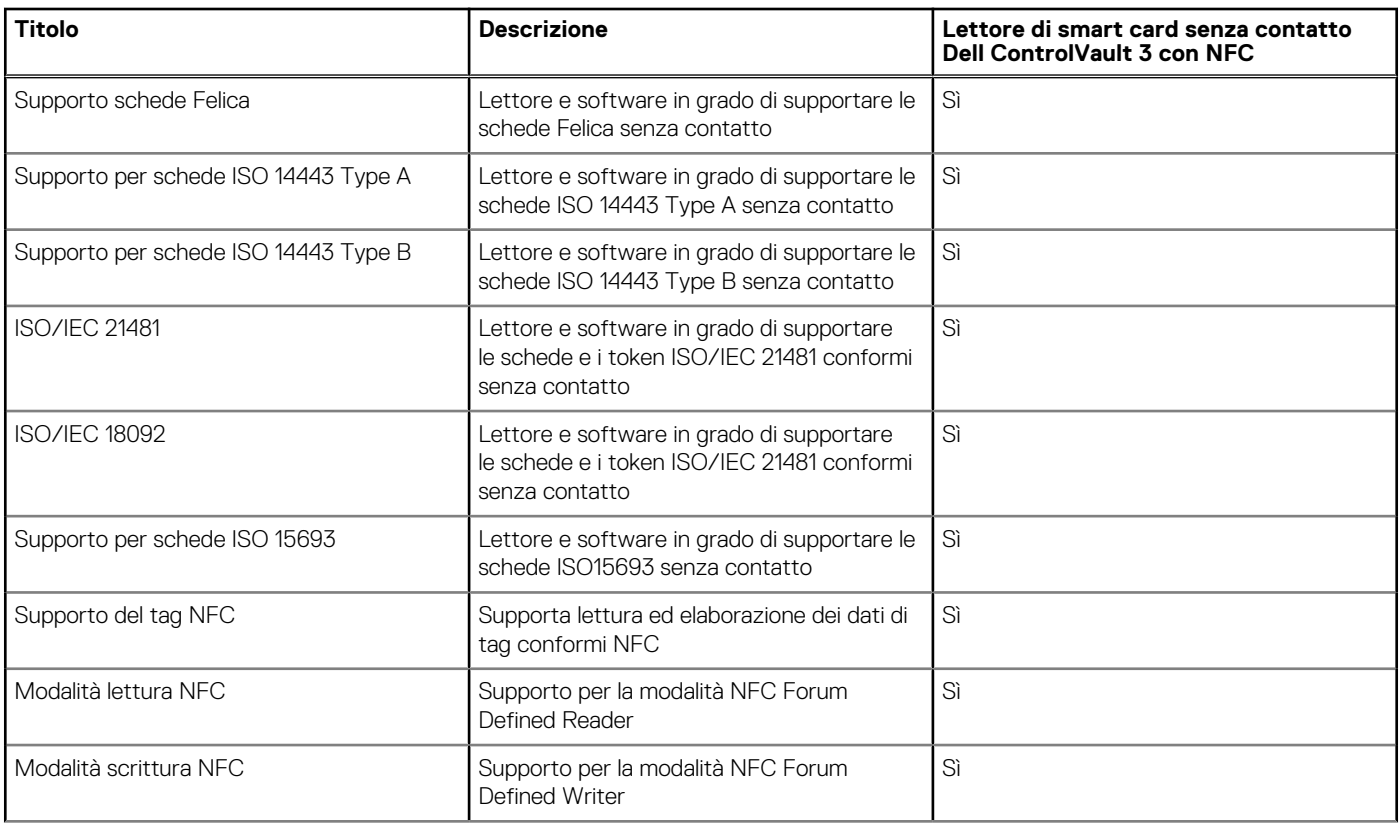

#### **Tabella 27. Specifiche del lettore di smart card senza contatto (continua)**

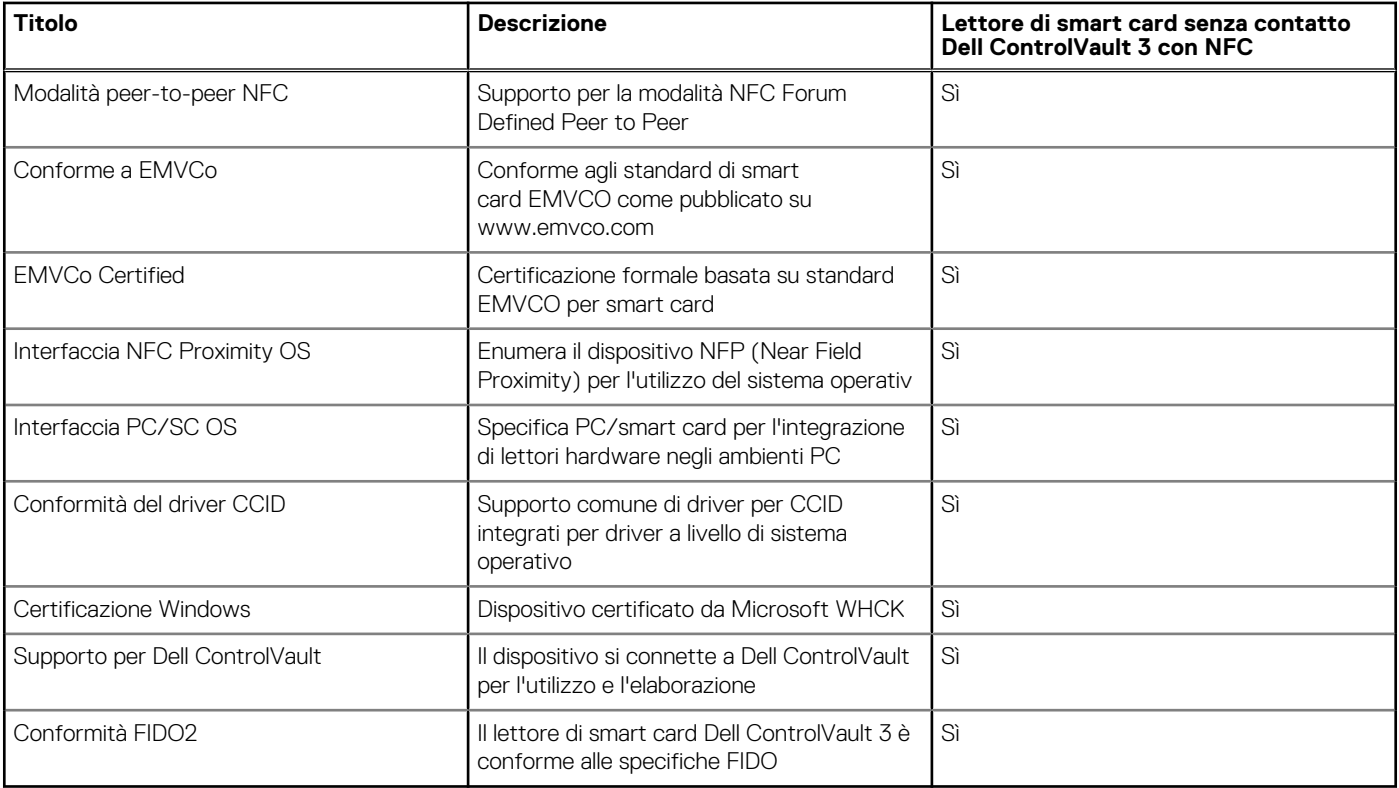

**N.B.:** Le schede di prossimità da 125 Khz non sono supportate.

#### **Tabella 28. Schede supportate**

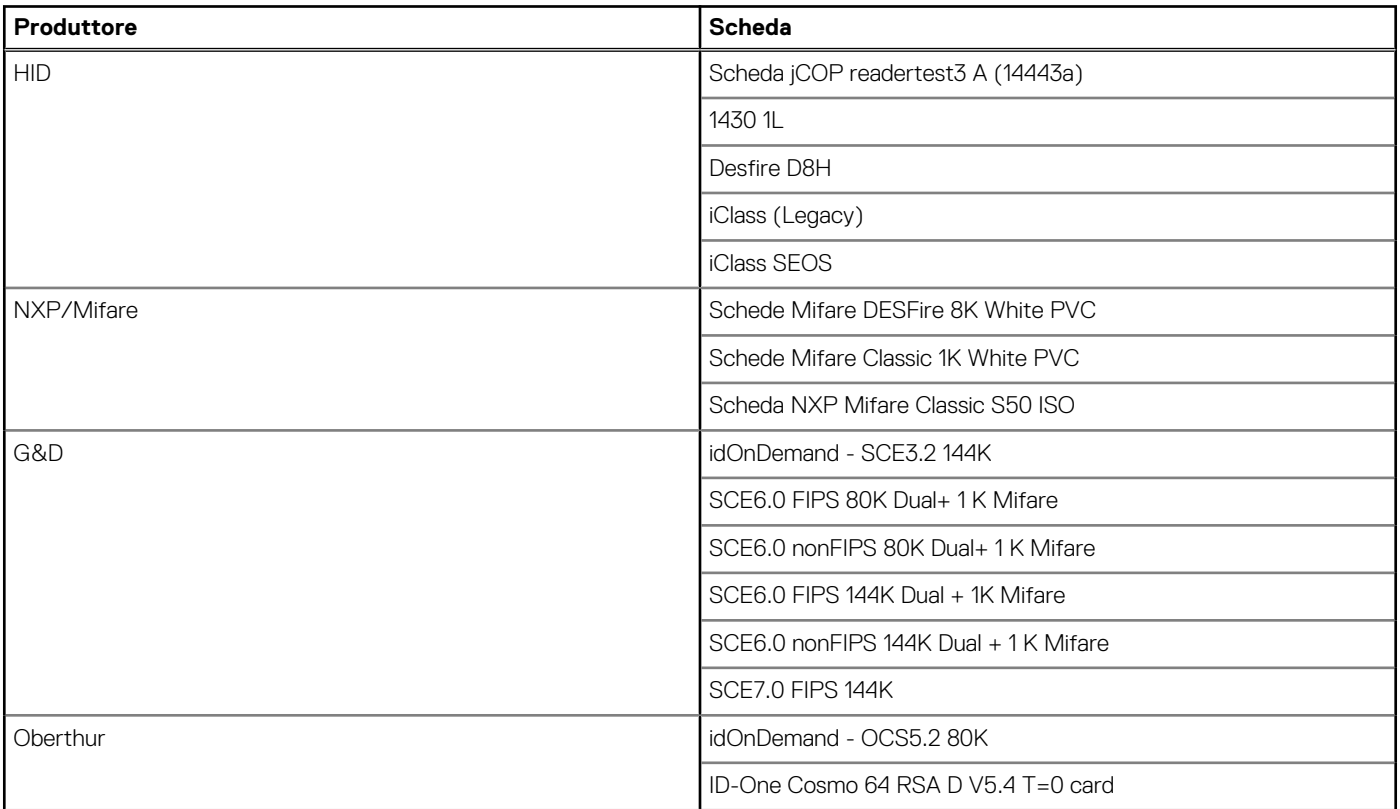

### <span id="page-24-0"></span>**Lettore di smart card a contatto**

La seguente tabella elenca le specifiche del lettore di smart card a contatto supportate da Latitude 5530.

#### **Tabella 29. Specifiche del lettore di smart card a contatto**

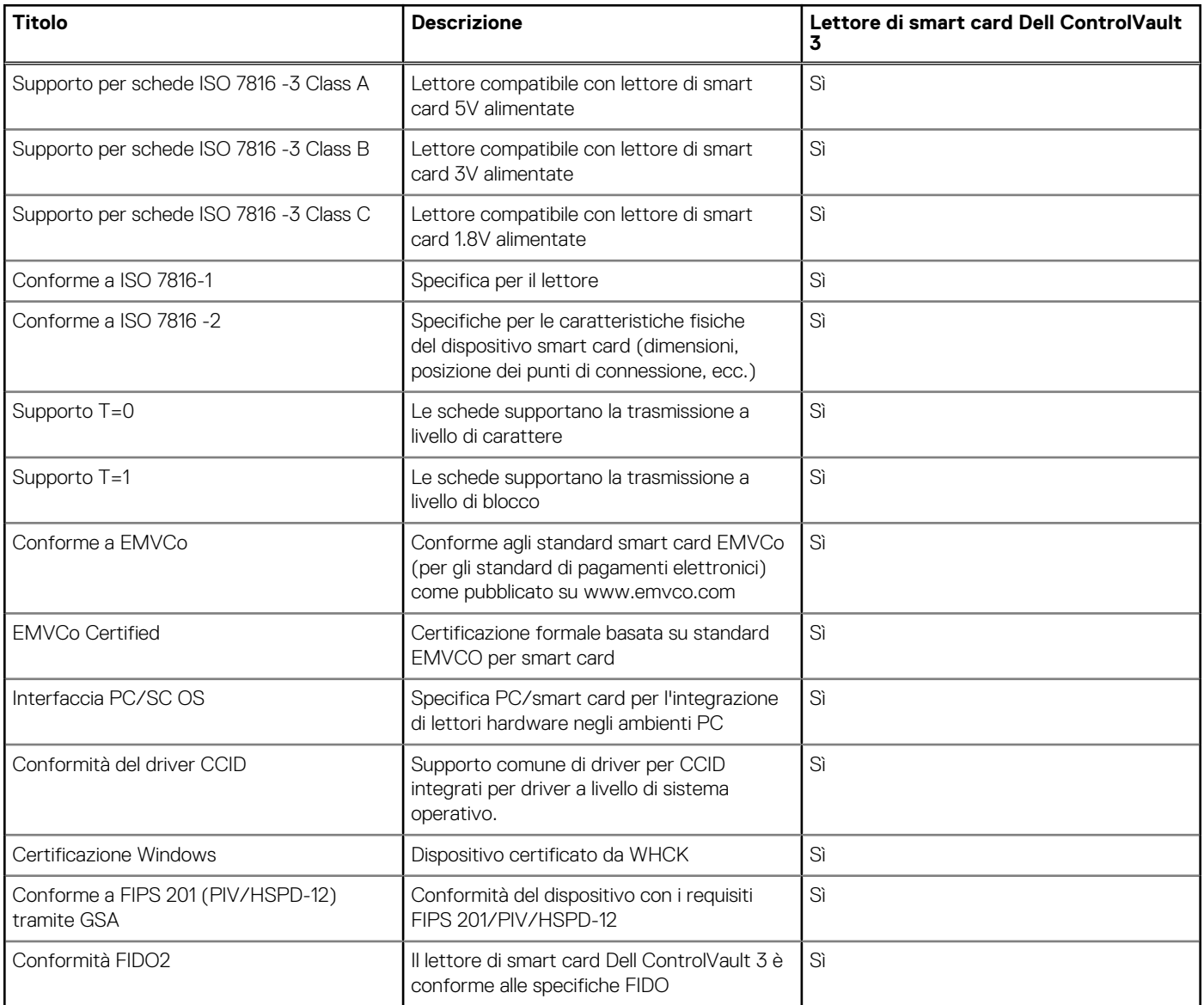

# **Condizioni dell'ambiente operativo e di storage**

La seguente tabella elenca le specifiche operative e di storage di Latitude 5530.

**Livello di sostanze contaminanti trasmesse per via aerea:** G1 come definito da ISA-S71.04-1985

#### **Tabella 30. Ambiente del computer**

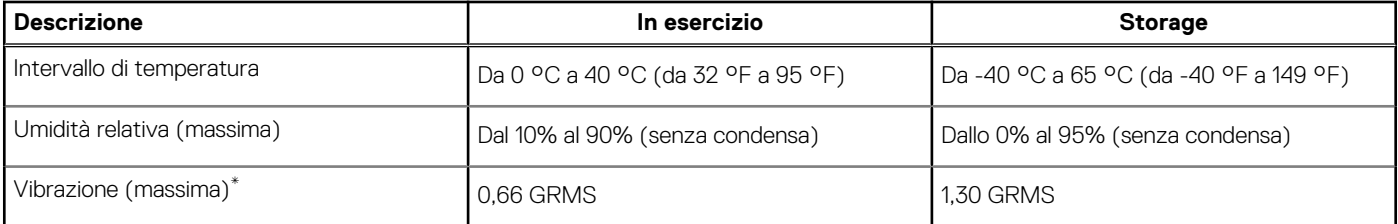

#### **Tabella 30. Ambiente del computer (continua)**

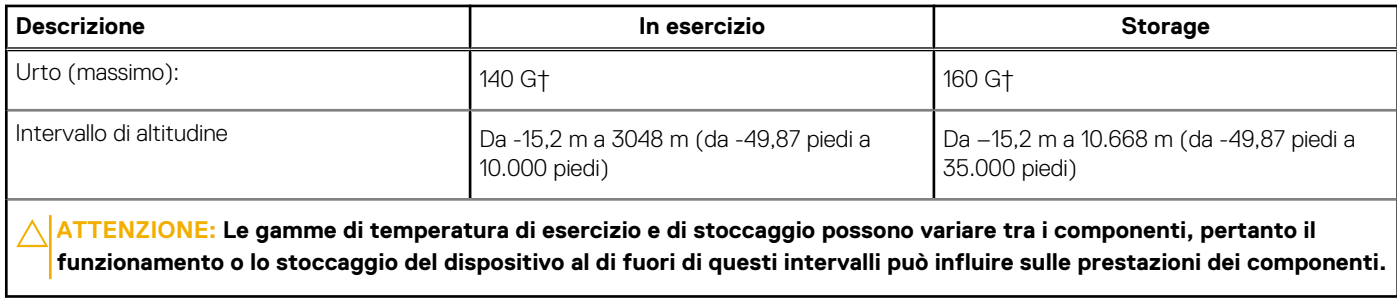

\* Misurata utilizzando uno spettro a vibrazione casuale che simula l'ambiente dell'utente.

† Misurata utilizzando un impulso semisinusoidale di 2 ms.

# **ComfortView Plus**

#### <span id="page-26-0"></span>**AVVERTENZA: L'esposizione prolungata alla luce blu dal display può provocare effetti a lungo termine, come affaticamento o danni agli occhi.**

La luce blu è un colore nello spettro di luce che ha una lunghezza d'onda breve e un'energia elevata. L'esposizione prolungata alla luce blu, in particolare da fonti digitali, può disturbare i ritmi di sonno e provocare effetti a lungo termine, come affaticamento o danni agli occhi.

Il display su questo computer è progettato per ridurre al minimo la luce blu e soddisfa le esigenze di TÜV Rheinland per i display con luce blu.

La modalità Luce blu bassa è abilitata in fabbrica, pertanto non è necessaria alcuna ulteriore configurazione.

Per ridurre il rischio di affaticamento degli occhi, si consiglia inoltre di:

- Posizionare il display a una distanza di visualizzazione confortevole tra 50 e 70 cm (20 e 28 pollici) dagli occhi.
- Sbattere frequentemente le palpebre per inumidire gli occhi, bagnare gli occhi con acqua o applicare colliri adequati.
- Distogliere lo sguardo dal display e osservare un oggetto distante 609,60 cm per almeno 20 secondi durante ogni pausa.
- Fare pause regolari e frequenti di 20 minuti ogni due ore di lavoro.

# **Uso dell'otturatore per la privacy**

- <span id="page-27-0"></span>1. Far scorrere l'otturatore per la privacy verso sinistra per accedere alla lente della fotocamera.
- 2. Far scorrere l'otturatore per la privacy verso destra per coprire la lente della fotocamera.

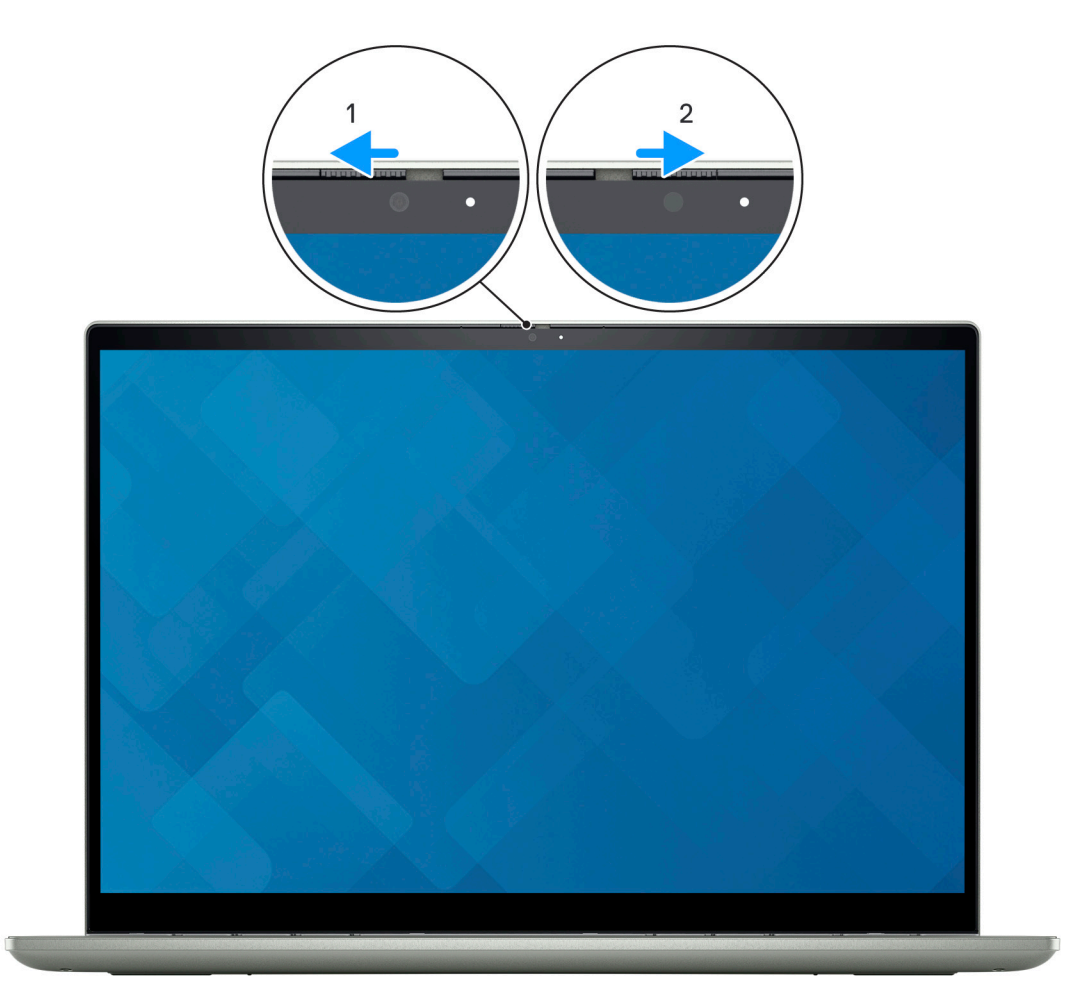

# **Dell Optimizer**

**6**

<span id="page-28-0"></span>Questa sezione descrive in dettaglio le specifiche di Dell Optimizer di Latitude 5530.

Su Latitude 5530 con Dell Optimizer, sono supportate le seguenti funzionalità:

- **ExpressConnect**: si unisce automaticamente al punto di accesso con il segnale più forte e indirizza la larghezza di banda alle applicazioni di conferenza in uso.
- **Express Sign-in**: il sensore di prossimità della tecnologia Intel Context Sensing rileva la presenza dell'utente per riattivare immediatamente il computer e accedere tramite la fotocamera IR e la funzione Windows Hello. Windows si blocca quando l'utente si allontana.
- **ExpressResponse**: assegna priorità alle applicazioni più importanti. Le applicazioni si aprono più rapidamente e hanno prestazioni migliori.
- **ExpressCharge**: estende il runtime della batteria e ne migliora le prestazioni adeguandosi ai modelli di utilizzo dell'utente.
- Intelligent Audio: consente di collaborare come quando ci si trova nella stessa stanza. Intelligent Audio migliora la qualità audio e riduce i rumori di sottofondo, così da poter sentire ed essere sentiti, creando un'esperienza di conferenza migliore per tutti.

Per ulteriori informazioni sulla configurazione e sull'utilizzo di queste funzioni, consultare la [Guida utente di Dell Optimizer.](https://www.dell.com/support/home/product-support/product/dell-optimizer/docs)

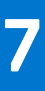

# **Tasti di scelta rapida di Latitude 5530**

<span id="page-29-0"></span>**N.B.:** I caratteri della tastiera possono variare a seconda della lingua di configurazione di quest'ultima. I tasti utilizzati per i collegamenti di scelta rapida restano invariati a prescindere dalla lingua.

Alcuni tasti sulla tastiera presentano due simboli su di essi. Questi tasti possono essere utilizzati per digitare caratteri alternativi o per eseguire funzioni secondarie. Il simbolo indicato nella parte inferiore del tasto si riferisce al carattere digitato quando il tasto è premuto. Se si preme MAIUSC e il tasto, viene digitato il simbolo mostrato nella parte superiore del tasto. Ad esempio, se si preme **2**, viene digitato **2**; se si preme **MAIUSC** + **2**, viene digitato **@**.

I tasti da F1 a F12 nella riga superiore della tastiera sono tasti funzione per il controllo multimediale, come indicato dall'icona nella parte inferiore del tasto. Premere il tasto funzione per richiamare l'attività rappresentata dall'icona. Ad esempio, premendo F1 si disattiva l'audio (fare riferimento alla tabella di seguito).

Tuttavia, se i tasti funzione da F1 a F12 sono necessari per applicazioni software specifiche, è possibile disabilitare la funzionalità multimediale premendo **Fn** + **Esc**. Successivamente, è possibile richiamare il controllo multimediale **Fn** e il rispettivo tasto funzione. Ad esempio, è possibile disabilitare l'audio premendo **Fn** + **F1**.

**N.B.:** È possibile anche definire il comportamento primario dei tasti di funzione (F1-F12) modificando il **Comportamento dei tasti di funzione** nel programma di impostazione del BIOS.

#### **Tabella 31. Elenco dei tasti di scelta rapida**

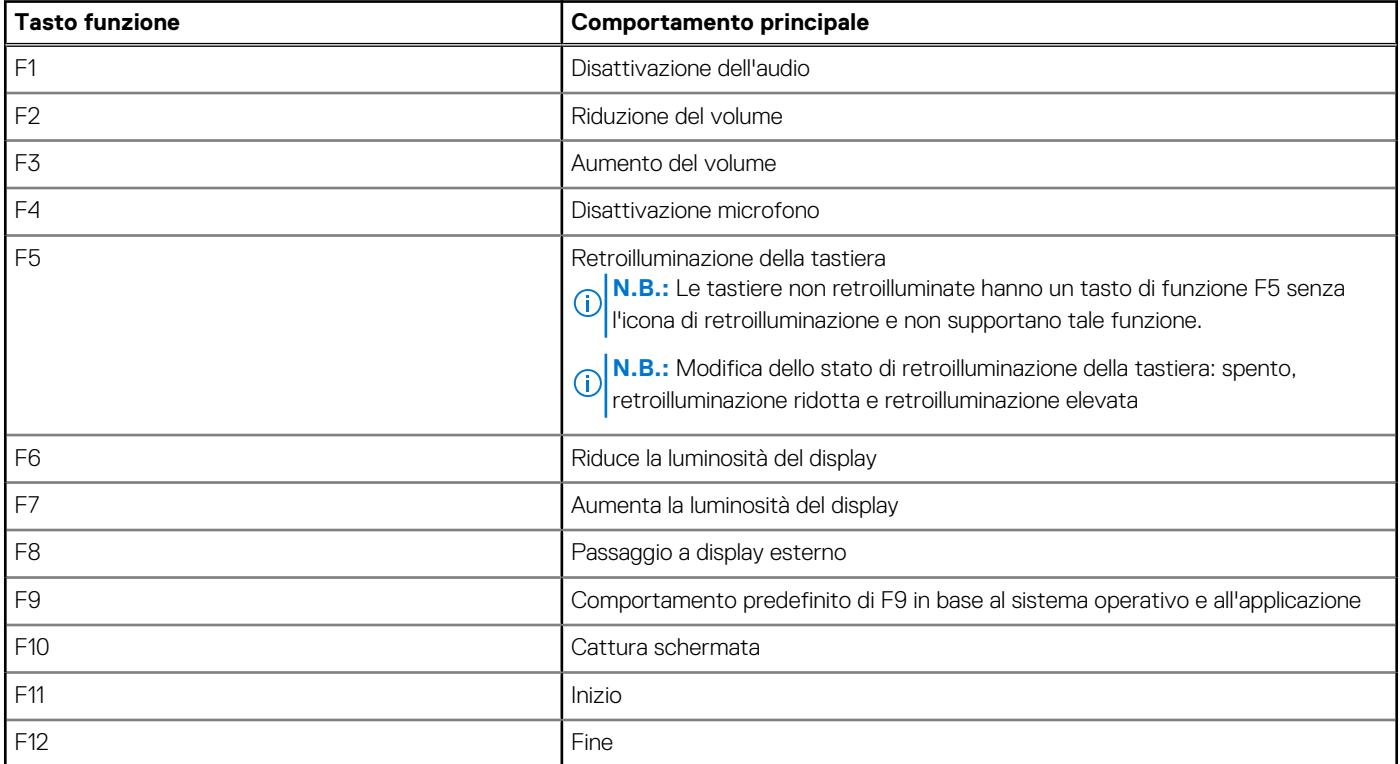

Il tasto **Fn** selezionato viene inoltre utilizzato con i tasti selezionati sulla tastiera per richiamare altre funzioni secondarie.

#### **Tabella 32. Comportamento secondario**

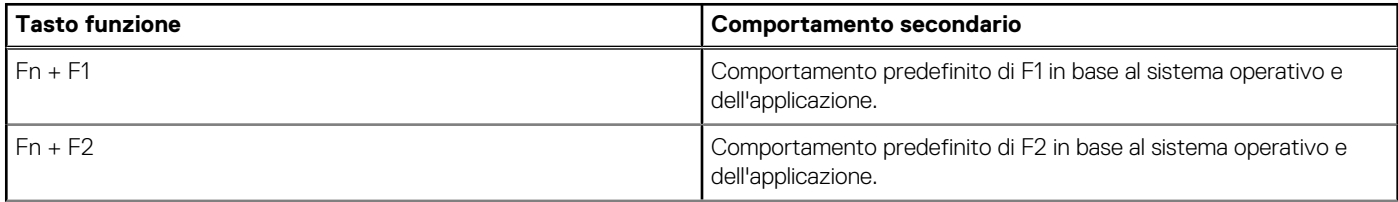

#### **Tabella 32. Comportamento secondario (continua)**

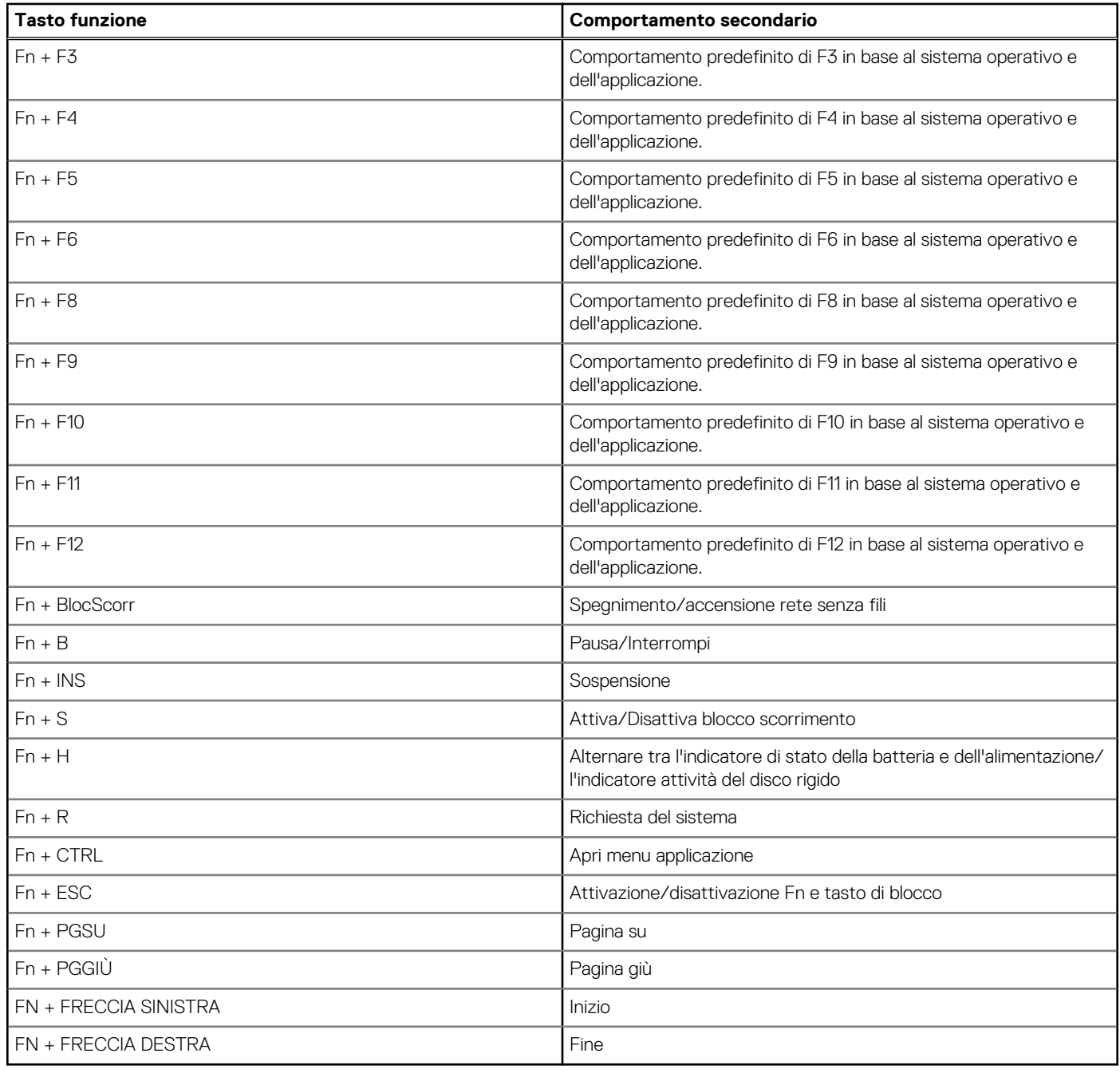

# <span id="page-31-0"></span>**Come ottenere assistenza e contattare Dell**

### Risorse di self-help

È possibile richiedere informazioni e assistenza su prodotti e servizi Dell mediante l'utilizzo delle seguenti risorse self-help:

#### **Tabella 33. Risorse di self-help**

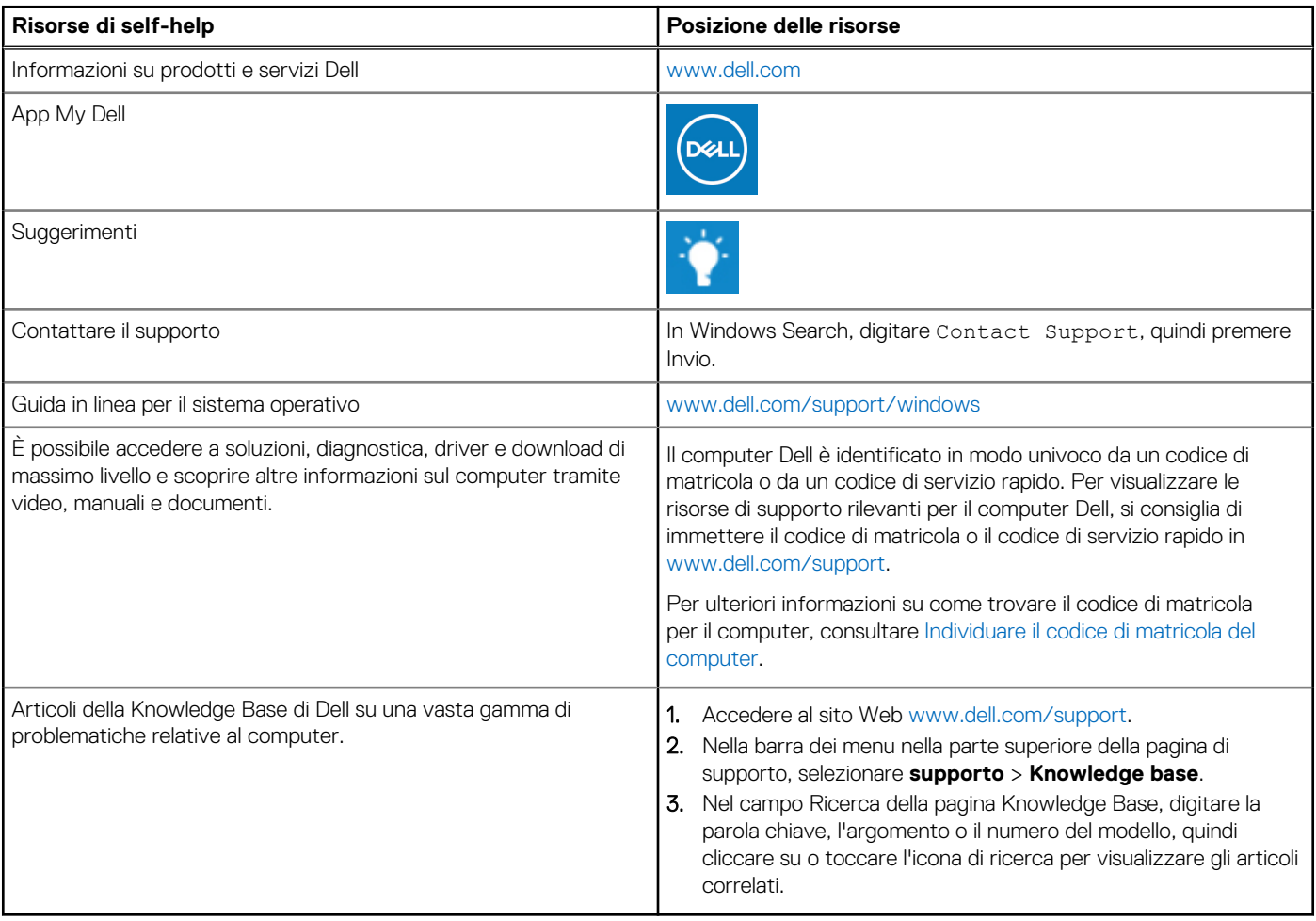

### Come contattare Dell

Per contattare Dell per problemi relativi a vendita, supporto tecnico o assistenza clienti, visitare il sito Web [www.dell.com/contactdell](https://www.dell.com/contactdell). **N.B.:** La disponibilità varia in base al Paese/all'area geografica e al prodotto,e alcuni servizi possono non essere disponibili nel proprio Paese/area geografica.

**N.B.:** Se non si dispone di una connessione Internet attiva, le informazioni di contatto sono indicate sulla fattura di acquisto, sulla distinta di imballaggio, sulla bolla o sul catalogo dei prodotti Dell.